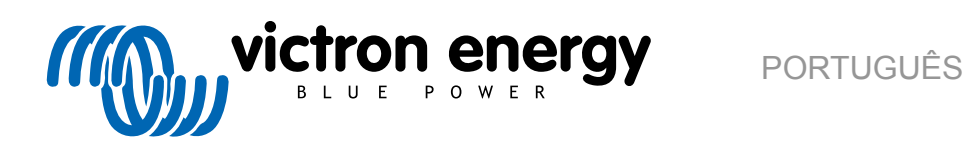

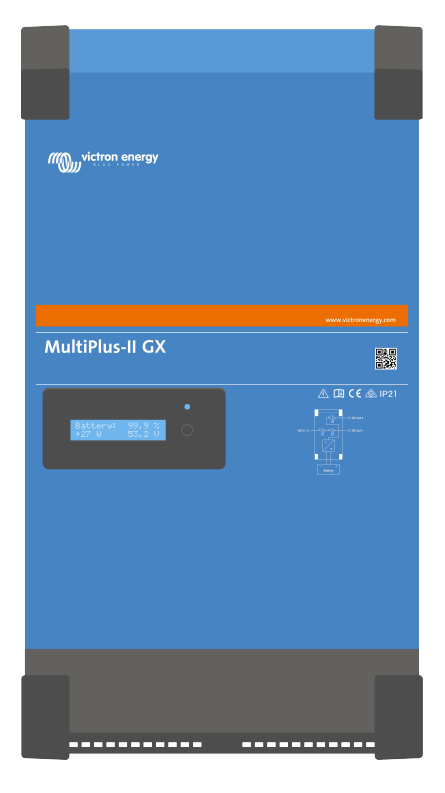

# **MultiPlus-II GX**

rev 09 - 12/2023 Este manual também está disponível no formato [HTML5](https://www.victronenergy.com/media/pg/MultiPlus-II_GX/pt/index-pt.html?_ga=2.51905184.844878113.1677481572-1468887778.1617717896).

# Índice

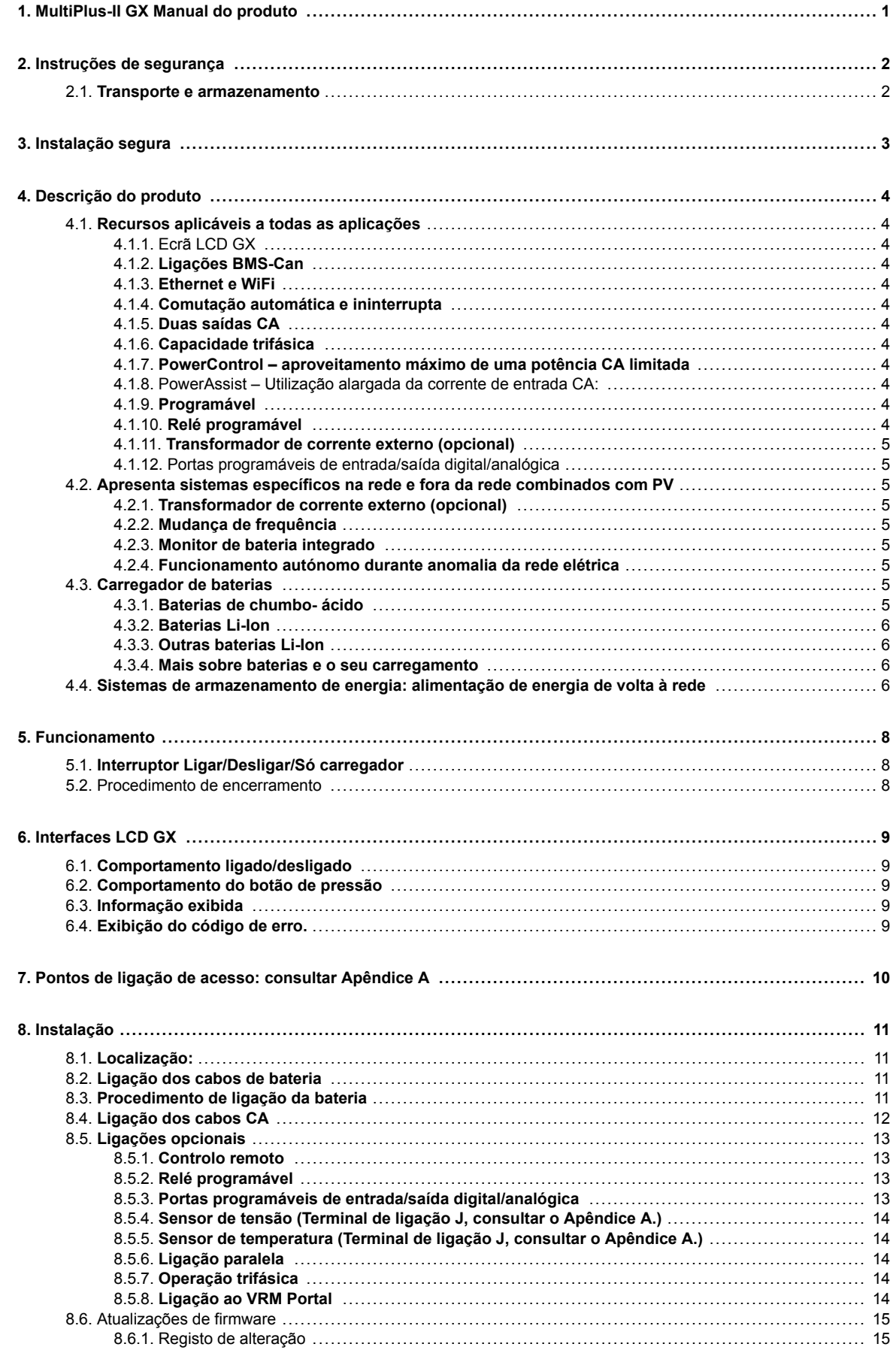

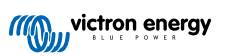

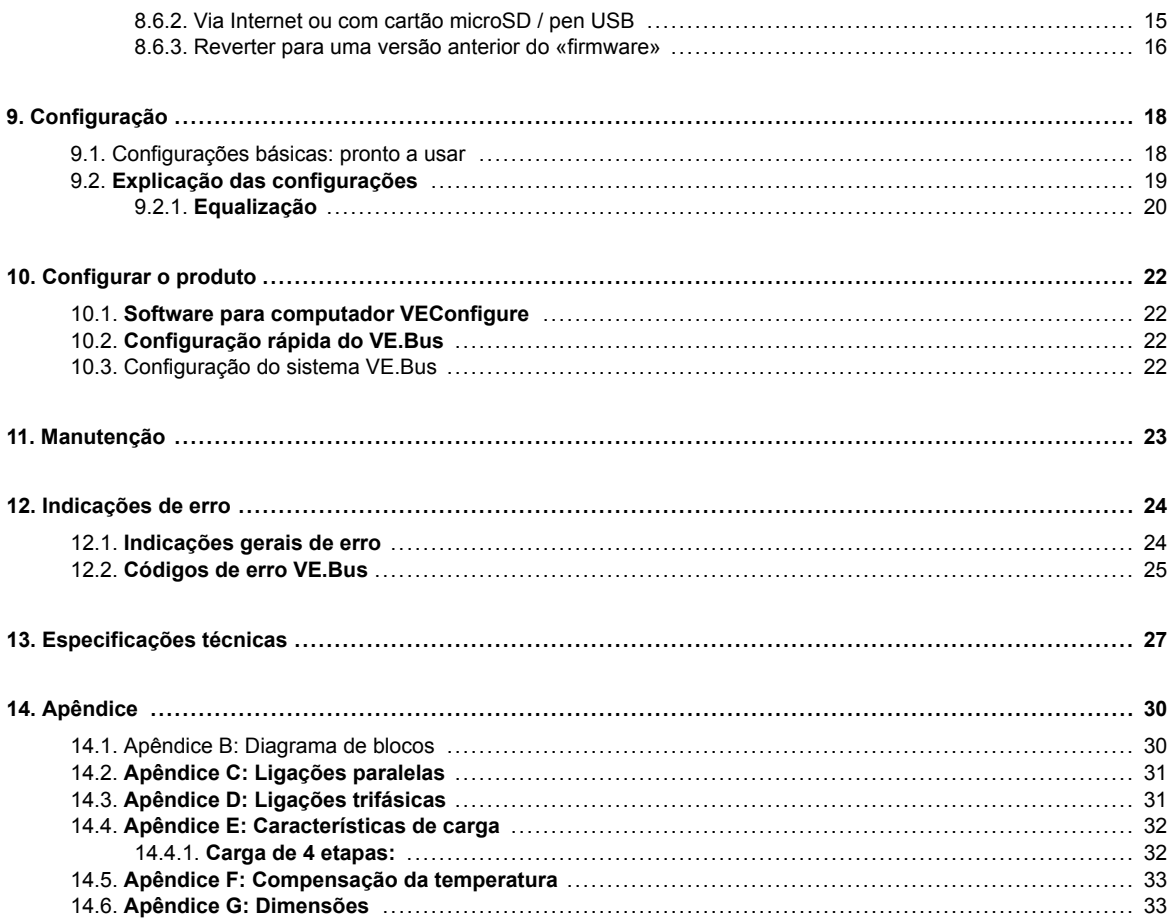

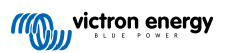

# <span id="page-3-0"></span>**1. MultiPlus-II GX Manual do produto**

### **Introdução**

O Victron MultiPlus-II GX integra os elementos seguintes:

- Um poderoso inversor/carregador MultiPlus -II
- Um cartão GX com um monitor de 2x 16 caracteres

Estes elementos vêm pré-ligados , e pré-configurados juntos dentro de uma única unidade. Isto simplifica muito a instalação, economizando tempo e dinheiro.

Este documento explica:

- Características
- Comportamento
- Especificações
- Limitações
- Instruções de instalação
- Medidas de resolução de problemas

Deve ler o manual para utilizar o seu produto de uma forma segura e fiável. Este manual aplica-se a:

- MultiPlus-II GX 24/3000/70-32
- MultiPlus-II GX 48/3000/35-32
- MultiPlus-II GX 48/5000/70-50

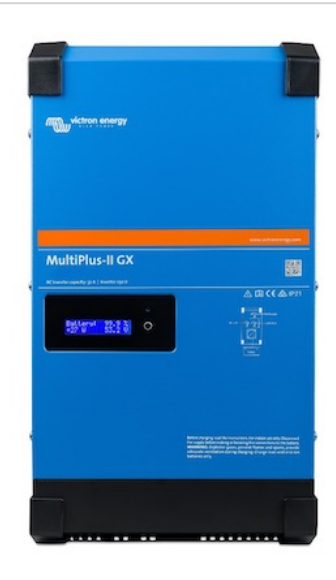

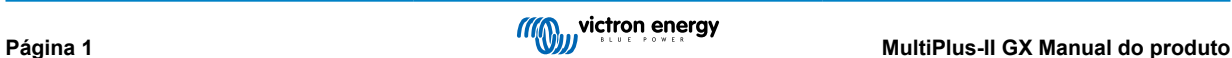

### <span id="page-4-0"></span>**2. Instruções de segurança**

Antes de utilizar o equipamento, leia primeiro a documentação anexada para se familiarizar com as instruções de segurança e de utilização. Este produto foi fabricado e ensaiado de acordo com as normas internacionais. O produto deve ser utilizado exclusivamente para os fins previstos.

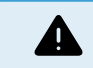

RISCO DE CHOQUE ELÉTRICO

Este equipamento é utilizado com uma fonte de alimentação permanente (bateria). Mesmo que o produto esteja desligado, pode existir uma tensão elétrica perigosa nos terminais de entrada e saída. Desligue sempre a alimentação CA e a bateria antes de realizar trabalhos de manutenção.

Este equipamento não tem peças internas que devam ser manuseadas pelo utilizador. Não retire o painel frontal nem ligue o equipamento antes de montar todos os painéis. As operações de manutenção devem ser realizadas por pessoal qualificado.

Nunca utilize o equipamento em locais onde possam ocorrer explosões de gás ou de pó. Consulte as especificações fornecidas pelo fabricante da bateria para se certificar de que pode ser utilizada neste equipamento. As instruções de segurança do fabricante da bateria devem ser sempre respeitadas.

Este produto não deve ser utilizado por pessoas (incluindo crianças) com capacidades físicas, sensoriais ou mentais diminuídas ou sem experiência e informação, exceto se forem produtos ou informadas sobre a utilização do produto por alguém responsável pela sua segurança. As crianças devem ser vigiadas para garantir que não brincam com o produto.

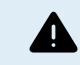

Não levante objetos pesados sem ajuda

### **2.1. Transporte e armazenamento**

Para transportar ou armazenar o equipamento, certifique-se de que os cabos de alimentação principal e da bateria estão desligados.

Será declinada qualquer responsabilidade por danos durante o transporte se o equipamento não estiver na embalagem original.

Guarde o produto num ambiente seco, com uma temperatura de armazenamento compreendida entre –20 ºC e 60 ºC.

Consulte o manual do fabricante da bateria para obter mais informação sobre o respetivo transporte, armazenamento, recarga e eliminação.

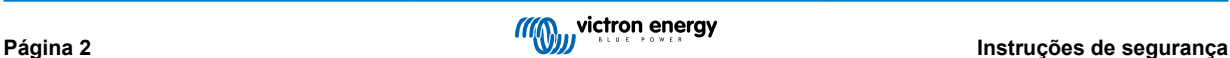

### <span id="page-5-0"></span>**3. Instalação segura**

Leia as instruções antes de iniciar a instalação. Para trabalhos elétricos, siga as normas e regulamentos nacionais e locais sobre a cablagem e estas instruções de instalação.

Este produto é um aparelho de classe de segurança I (fornecido com terminal de terra para segurança). **Por motivos de segurança, os terminais de saída e /ou entrada CA devem dispor sempre de uma ligação à terra permanente. Uma ligação à terra adicional ligada à caixa está localizado dentro da tampa do terminal do produto. Consulte o Apêndice A.**

O condutor de aterramento deve ter pelo menos 4 mm<sup>2</sup>. Se suspeitar que a ligação à terra está danificada, deve desligar o equipamento e evitar ligá-lo acidentalmente. Contacte o pessoal técnico qualificado.

Certifique-se de que os cabos de ligação dispõem de fusíveis e disjuntores. Nunca coloque um dispositivo de proteção ao lado de um componente de outro tipo. Consulte a secção de ligação dos cabos de bateria do manual para obter a parte correta.

### **Não inverta o neutro e a fase ao ligar o CA.**

Antes de ligar o equipamento, certifique-se de que a fonte de alimentação cumpre os requisitos de configuração do produto descritos no manual.

Certifique-se de que o equipamento é utilizado em condições de funcionamento adequadas. Não o utilize num ambiente húmido ou poeirento.

Certifique-se de que existe espaço suficiente em redor do equipamento para a ventilação e de que os orifícios de ventilação não estão bloqueados.

Instale o equipamento num ambiente resistente ao calor. Certifique-se de que não existem produtos químicos, peças de plástico, cortinas ou outros têxteis na proximidade do equipamento.

Este inversor é fornecido com um transformador de isolamento interno que fornece isolamento reforçado.

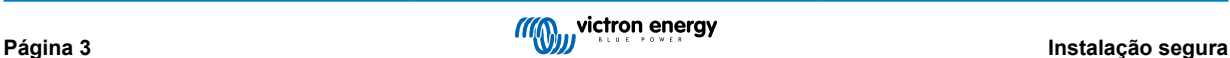

### <span id="page-6-0"></span>**4. Descrição do produto**

O produto é um inversor sinusoidal extremamente potente, um carregador de bateria e um interruptor de transferência, tudo num invólucro compacto. É adequado para utilização em aplicações marítimas, automotivas e estacionárias terrestres.

### **4.1. Recursos aplicáveis a todas as aplicações**

### **4.1.1. Ecrã LCD GX**

Uma tela retroiluminada de 2 x 16 caracteres exibe os parâmetros do sistema.

### **4.1.2. Ligações BMS-Can**

A ligação BMS-Can permite ligar baterias BMS CAN-bus de 500 kbps compatíveis. Os produtos VE.Can como, por exemplo, carregadores solares MPPT Victron ou um Lynx Shunt VE.Can NÃO são suportados.

### **4.1.3. Ethernet e WiFi**

As ligações Ethernet e WiFi permitem a monitorização local e remota do sistema, bem como a ligação ao portal VRM gratuito da Victron para informações de desempenho do sistema de longo prazo.

### **4.1.4. Comutação automática e ininterrupta**

As casas ou edifícios equipados com painéis solares, com uma microcentral de produção elétrica ou aquecimento ou com outras fontes de energia sustentável dispõem de uma fonte de energia autónoma que pode ser utilizada para alimentar equipamentos essenciais (bombas de aquecimento central, frigoríficos, congeladores, ligações de Internet, etc.) quando há falhas de energia. No entanto, um dos problemas é que as fontes energéticas sustentáveis ligadas à rede são retiradas quando ocorre uma anomalia na rede elétrica. Com o produto e as baterias, este problema pode ser resolvido: **o produto consegue substituir a rede durante uma falha energética**. Quando as fontes de energia sustentável produzem mais potência que a necessária, o produto utiliza o excedente para carregar as baterias e, em caso de potência insuficiente, fornece energia adicional com a bateria.

### **4.1.5. Duas saídas CA**

Além da saída ininterrupta (AC-out-1) habitual, dispõe de uma saída auxiliar (AC-out-2) que desliga a carga em caso de funcionamento apenas com bateria. Exemplo: uma caldeira elétrica que só funciona se a entrada CA estiver disponível. Existem várias aplicações para AC-out-2.

### **4.1.6. Capacidade trifásica**

A unidade pode ser ligada a outras e configurada para saída trifásica. Até 6 grupos de 3 podem ser ligados em paralelo, o que proporciona uma potência do inversor de 45 kW/54 kVA e mais de 600 A de capacidade de carga.

### **4.1.7. PowerControl – aproveitamento máximo de uma potência CA limitada**

O produto consegue produzir uma enorme corrente de carregamento. Isto implica um carregamento intenso da entrada CA. Deste modo, é possível definir uma corrente mínima. O produto considera os outros utilizadores da corrente e utiliza apenas a corrente «excedente» no carregamento.

### **4.1.8. PowerAssist – Utilização alargada da corrente de entrada CA:**

Esta função amplia o princípio do PowerControl, permitindo que o produto complemente a potência da fonte alternativa. Se for necessário um pico de potência durante um período limitado, como acontece frequentemente, o produto compensa imediatamente com a bateria a eventual falta de potência de entrada CA. Quando a carga diminuir, a energia excedente será utilizada para recarregar a bateria.

### **4.1.9. Programável**

### **4.1.10. Relé programável**

O produto está equipado com um relé programável. Este pode ser programado para diferentes aplicações como, por exemplo, um relé de arranque.

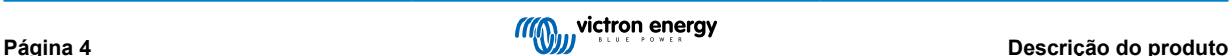

### <span id="page-7-0"></span>**4.1.11. Transformador de corrente externo (opcional)**

Opção de transformador de corrente externo para implementar o PowerControl e o PowerAssist com deteção de corrente externa

### **4.1.12. Portas programáveis de entrada/saída digital/analógica**

O produto está equipado com 2 portas de entrada/saída digital/analógica.

Estas portas podem ser utilizadas com várias finalidades. Uma aplicação pode ser a comunicação com o BMS de uma bateria de iões de lítio.

Consulte o apêndice.

### **4.2. Apresenta sistemas específicos na rede e fora da rede combinados com PV**

### **4.2.1. Transformador de corrente externo (opcional)**

Quando utilizado numa topologia em paralelo para a rede elétrica, o transformador de corrente interno não consegue medir a corrente de ou para a rede elétrica. Neste caso, deve ser utilizado um transformador de corrente externo. Consulte o apêndice A. Entre em contacto com o seu Distribuidor Victron para obter mais informações sobre este tipo de instalação.

### **4.2.2. Mudança de frequência**

Quando os inversores solares estão ligados à saída CA do produto a energia solar excesso recarrega as baterias. Assim que a tensão de absorção for atingida, a corrente de carga será reduzida e o excesso de energia será realimentado na rede. Se a rede elétrica não estiver disponível, o produto aumentará ligeiramente a frequência CA para reduzir a saída do inversor solar.

### **4.2.3. Monitor de bateria integrado**

A solução ideal quando o produto integra um sistema híbrido (entrada CA, inversor/carregador, bateria de armazenagem e energias alternativas). O monitor de bateria integrado pode ser configurado para abrir ou fechar o gerador:

- início com uma % de descarga predefinida,
- início (com um atraso predefinido) a uma tensão de bateria predefinida
- início (com um atraso predefinido) a um nível de carga predefinido
- paragem com uma tensão da bateria predefinida
- paragem (com um atraso predefinido) depois de a fase de carga inicial terminar
- paragem (com um atraso predefinido) a uma carga predefinida.

### **4.2.4. Funcionamento autónomo durante anomalia da rede elétrica**

As casas ou edifícios equipados com painéis solares, com uma microcentral de produção elétrica ou aquecimento ou com outras fontes de energia sustentável dispõem de uma fonte de energia autónoma que pode ser utilizada para alimentar equipamentos essenciais (bombas de aquecimento central, frigoríficos, congeladores, ligações de Internet, etc.) quando há falhas de energia. No entanto, um dos problemas é que as fontes energéticas sustentáveis ligadas à rede são retiradas quando ocorre uma anomalia na rede elétrica. Com o produto e as baterias, este problema pode ser resolvido: **o produto consegue substituir a rede durante uma falha energética**. Quando as fontes de energia sustentável produzem mais potência que a necessária, o produto utiliza o excedente para carregar as baterias e, em caso de potência insuficiente, fornece energia adicional com a bateria.

### **4.3. Carregador de baterias**

### **4.3.1. Baterias de chumbo- ácido**

### **Algoritmo de carga adaptável em quatro etapas: inicial - absorção - flutuação - armazenagem.**

O sistema de gestão de baterias adaptável ativado por microprocessador pode ser usado em vários tipos de baterias. A função adaptável adequa automaticamente o processo de carga à aplicação da bateria.

### **A carga certa: tempo de absorção variável**

Em caso de uma descarga ligeira da bateria, a absorção é reduzida para evitar sobrecargas e uma formação excessiva de gases. Depois de uma descarga em profundidade, o tempo de absorção é aumentado automaticamente para carregar completamente a bateria.

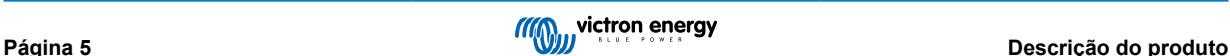

#### <span id="page-8-0"></span>**Prevenção de danos por gaseificação excessiva: o modo BatterySafe (bateria segura)**

Se escolher uma combinação de corrente de carga e de tensão de absorção elevadas para carregar a bateria rapidamente, pode evitar os danos por gaseificação limitando automaticamente o aumento da tensão quando atingir o ponto de gaseificação.

#### **Menos manutenção e desgaste quando a bateria não está a ser utilizada: modo Storage (armazenagem)**

O modo Armazenagem é ativado quando a bateria não sofre uma descarga durante 24 h. Neste modo, a tensão de flutuação é reduzida para 2,2 V por célula, de modo a minimizar a gaseificação e a corrosão das placas positivas. Uma vez por semana, a tensão é aumentada de novo até ao nível de absorção para «equalizar» a bateria. Esta função previne a estratificação do eletrólito e a sulfatação, que são as principais causas de avaria nas baterias.

#### **Sensor de tensão da bateria: a tensão carregada correta**

As perdas causadas pela resistência do cabo podem ser compensadas com este sensor que mede a tensão diretamente no barramento CC ou nos terminais da bateria.

#### **Compensação da tensão e da temperatura da bateria**

O sensor de temperatura (incluído) serve para reduzir a tensão de carga quando a temperatura da bateria sobe. Isto é particularmente útil nas baterias sem manutenção que, de outra forma, secariam devido a sobrecarga.

### **4.3.2. Baterias Li-Ion**

#### **Baterias Lithium Battery Smart da Victron**

**Lynx Smart BMS** - Este BMS é recomendado quando o sistema utiliza também um dispositivo GX. É ligado através da interface do bus VE.Can. Nota: quando utilizar este BMS, defina o modo remoto como ligar /desligar remoto quando colocar o produto em funcionamento na aplicação VictronConnect.

**SmallBMS** - Este BMS é conectado mediante os contactos de autorização de carga e autorização de descarga a partir de Victron smallBMS para a porta de ligação E/S. Nota: quando utilizar este BMS, deve configurar para o modo remoto de dois fios BMS quando colocar o produto em funcionamento na aplicação VictronConnect.

### **Baterias de lítio BMS-Can compatíveis**

As baterias de lítio BMS-Can compatíveis podem ser utilizadas com o MultiPlus-II GX; no entanto, é necessário que sejam ligadas através da porta BMS-CAN do dispositivo GX (como o Cerbo GX) e não diretamente à «interface» de comunicação de MultiPlus-II GX. Consulte [o Guia de Compatibilidade da Bateria da Victron para obter informação mais específica.](https://www.victronenergy.com/live/battery_compatibility:start)

### **4.3.3. Outras baterias Li-Ion**

Consulta[rhttps://www.victronenergy.com/live/battery\\_compatibility:start](https://www.victronenergy.com/live/battery_compatibility:start)

### **4.3.4. Mais sobre baterias e o seu carregamento**

O nosso livro «Energy Unlimited» disponibiliza mais informação sobre baterias e o seu carregamento e pode ser obtido gratuitamente em: [https://www.victronenergy.pt/support-and-downloads/technical-information](http:// www.victronenergy.pt/support-and-downloads/whitepapers)

Para obter mais informação sobre o carregamento adaptável, consulte a secção de Informação Técnica Geral no nosso sítio **Web** 

A Victron proporciona um programa abrangente de Formação «Online» através do portal [https://www.victronenergy.com.au/](https://www.victronenergy.com.au/information/training) [information/training](https://www.victronenergy.com.au/information/training) . A aprovação nesta formação é essencial para os projetistas e instaladores do sistema, sendo reconhecida por um certificado de conclusão.

### **4.4. Sistemas de armazenamento de energia: alimentação de energia de volta à rede**

Quando utilizar o produto numa configuração em que introduz energia na rede, tem de ativar o cumprimento do código de rede selecionando a apropriada configuração do país do código de rede com a ferramenta VEConfigure.

Depois de configurada, a palavra-chave pode ser necessária para desativar o cumprimento do código da rede ou para alterar os parâmetros relacionados com o código. Entre em contacto com o seu distribuidor Victron se precisar desta palavra-passe.

Dependendo do código da rede, existem vários modos de controlo de energia reativa:

- Cos φ fixo
- Cos φ em função de P
- $\cdot$  O fixo
- Q em função da tensão de entrada

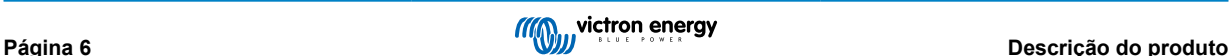

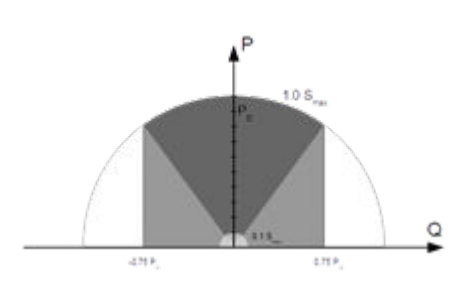

Se o código de rede local não for suportado pelo produto, deve utilizar um dispositivo de interface certificado externo para ligar o produto à rede.

O produto também pode ser utilizado como um inversor bidirecional que funciona de forma paralela à rede, integrado num sistema concebido pelo cliente (PLC ou outro) e encarregado do circuito de controlo e da medição de rede,

#### **Nota especial sobre NRS-097 (África do Sul)**

- 1. A impedância máxima permitida da rede é 0,28 Ω + j0,18 Ω
- 2. O inversor cumpre o requisito de desequilíbrio no caso de unidades monofásicas múltiplas apenas quando o Color Control GX faz parte da instalação.

#### **Notas especiais sobre AS 4777.2 (Austrália/Nova Zelândia)**

- 1. A certificação e a aprovação CEC para utilização autónoma NÃO implicam na aprovação de instalações interativas com a rede. Certificações adicionais para IEC 62109.2 e AS 4777.2.2015 são necessárias antes que os sistemas interativos com a rede possam ser implementados. Verifique o sítio Web do Clean Energy Council para obter as aprovações atuais.
- 2. DRM Modo de Resposta de Procura. Quando o código de rede AS4777.2 for selecionado em VEConfigure, a funcionalidade DRM 0 está disponível na porta AUX1 (consulte o Apêndice A). Para ativar a ligação de rede, uma resistência entre 5 kOhm e 16 kOhm deve estar presente entre os terminais de porta AUX1 (marcada com + e -). O produto será desligado da rede em caso de circuito aberto ou circuito curto entre os terminais da porta AUX1. A tensão máxima que pode estar presente entre os terminais da porta AUX1 é de 5 V. Alternativamente, se DRM 0 não for necessário, esta funcionalidade pode ser desativada com VEConfigure.

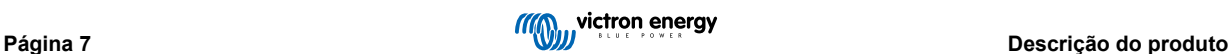

### <span id="page-10-0"></span>**5. Funcionamento**

### **5.1. Interruptor Ligar/Desligar/Só carregador**

A chave está localizada na parte inferior direita do produto.

O interruptor tem três posições. A posição central 0 está desligada. A posição I está ligada e a posição II é Só carregador.

Quando colocado em I/Ligado (movido para a frente da unidade), o produto entrará em operação e o inversor estará totalmente funcional.

Se uma tensão CA está ligada ao terminal «AC In» (entrada CA) será comutada como terminal «AC Out» (saída CA) se estiver dentro das especificações. O inversor será desligado e o carregador começará a carregar. A Carga inicial, Absorção ou Flutuação, acender-se-á consoante o modo de carga.

Se a tensão no terminal «AC-in» for rejeitada, o inversor é ligado.

Quando coloca o comutador em «II / Só carregador», funciona apenas o carregador de bateria do Multi (se houver tensão de rede). A tensão de entrada neste modo também é comutada para o terminal de saída «AC Out».

**NOTA:** Quando precisar apenas da função de carga, certifique-se de que o comutador se encontra na posição «II / Só carregador». Assim não ativa o inversor se faltar a tensão de rede, evitando que as baterias fiquem sem carga.

### **5.2. Procedimento de encerramento**

Desligue o com o interruptor de Ligar/Desligar/Apenas carregador localizado na parte inferior esquerda, sob a caixa. A posição central corresponde ao encerramento.

Para desenergizar completamente o , desligue o fusível CC ou o interruptor de isolamento, o contactor CC ou o disjuntor CC, localizado entre a bateria e os terminais CC da unidade. Nota: podem existir tensões residuais perigosas no interior do produto e nos terminais após o desligamento. Nunca abra a caixa do produto nem toque nos terminais sem proteção.

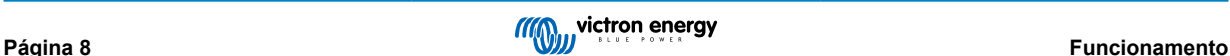

## <span id="page-11-0"></span>**6. Interfaces LCD GX**

O ecrã apresentará informações úteis sobre o seu sistema.

### **6.1. Comportamento ligado/desligado**

Quando o produto é desligado com a chave física no dispositivo ou com os terminais remoto ligar/desligar, o cartão GX também é desligado. Se desligar o produto remotamente, utilizando um Digital Multi Control, o cartão GX permanecerá ligado. Além disso, ao desligar o inversor/carregador de dentro dos menus GX, a placa GX permanecerá energizada

Por último, quando o inversor/carregador se desliga devido a um alarme, como bateria fraca ou sobretemperatura, a placa GX também permanece ligada e funcional.

### **6.2. Comportamento do botão de pressão**

Quando o cartão GX está ligado, pressionar o botão ao lado da tela aumentará o brilho da luz de fundo. A luz de fundo escurecerá novamente após 5 minutos.

Assim que a luz de fundo for ativada, apertar o botão novamente irá percorrer as opções de exibição disponíveis. Algumas opções serão exibidas automaticamente e outras requerem uma pressão no botão para serem exibidas.

### **6.3. Informação exibida**

- Energia solar, tensão e estado de carga (se ligado)
- Códigos de motivo ESS/DVCC (se ativo)
- Rendimento solar diário
- Estado da carga do inversor/carregador
- Estado da carga da bateria, energia e tensão
- Endereço IP da rede e tipo de ligação (se ligado).
- Potência de entrada e saída CA

Num sistema com mais de uma fase, haverá informações adicionais de entrada e saída CA disponíveis, por exemplo

- Fase 1-Tensão e potência de entrada CA.
- Fase 1-Tensão e potência de saída CA.
- Fase 2-Tensão e potência de entrada CA.
- Fase 2-Tensão e potência de saída CA.
- Fase 3-Tensão e potência de entrada CA.
- Fase 3-Tensão e potência de saída CA.

### **6.4. Exibição do código de erro.**

Se houver algum erro no sistema, o código do erro será exibido no ecrã. O ecrã exibirá os números do código de erro VE.Bus e códigos de erro MPPT (se ligado)

As informações básicas sobre os códigos de erro VE.Bus estão na secção «Indicações de erro».

Para obter mais detalhes sobre os códigos de erro, consulte:

[Códigos de Erro VE.Bus](https://www.victronenergy.com/live/ve.bus:ve.bus_error_codes)

[Códigos de Erro MPPT](https://www.victronenergy.com/live/mppt-error-codes)

O erro será exibido até que seja eliminado.

# <span id="page-12-0"></span>**7. Pontos de ligação de acesso: consultar Apêndice A**

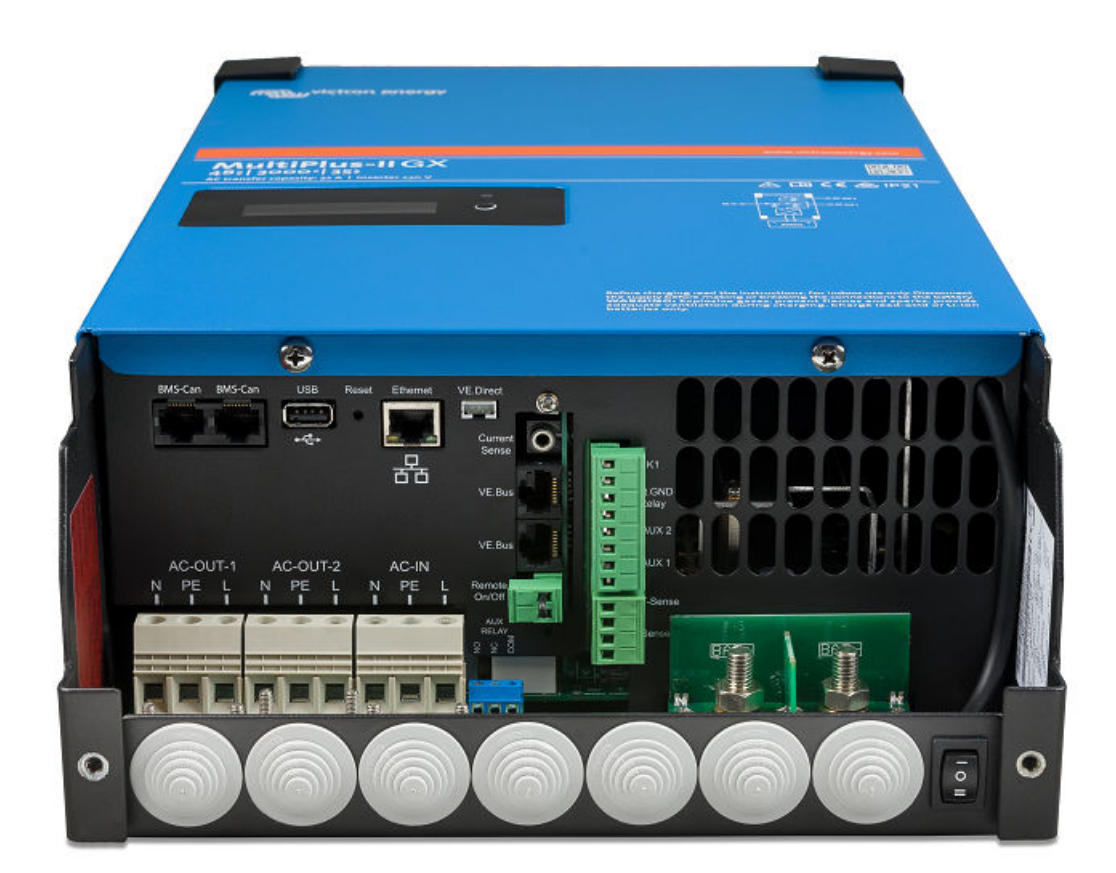

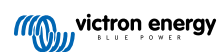

### <span id="page-13-0"></span>**8. Instalação**

Este produto produz tensões potencialmente perigosas. Apenas deve ser instalado sob a supervisão de um instalador qualificado adequado com formação apropriada e com o cumprimento dos requisitos locais. Entre em contato com a Victron Energy para obter mais informações ou formação necessária

### **8.1. Localização:**

O equipamento deve ser instalado num local seco e bem ventilado, o mais próximo possível das baterias. Deve deixar um espaço mínimo para ventilação de 10 cm em redor do produto.

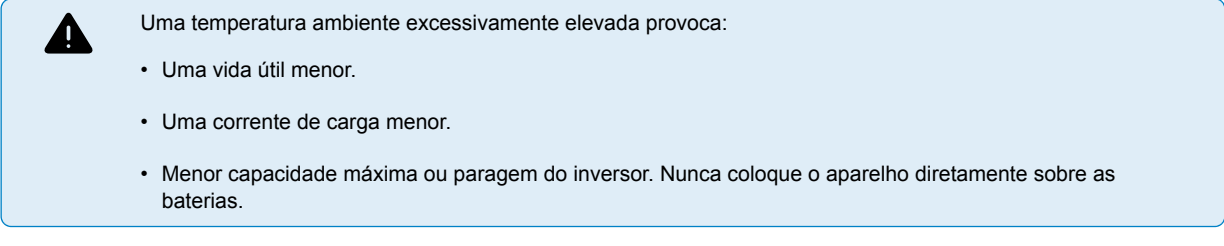

Este produto pode ser montado na parede. Dispõe de dois orifícios e de um gancho na parte posterior da caixa para a instalação mural (consulte o Apêndice G). O dispositivo pode ser colocado horizontal ou verticalmente. Para que a ventilação seja ótima é melhor colocá-lo verticalmente.

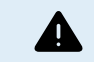

A parte interior do aparelho deve ficar acessível depois da instalação.

Procure que a distância entre o aparelho e a bateria seja a menor possível para minimizar a perda de tensão pelos cabos.

Por motivos de segurança, este aparelho deve ser instalado num ambiente resistente ao calor. Deve evitar produtos químicos, elementos sintéticos, cortinas ou outros produtos têxteis na sua proximidade.

### **8.2. Ligação dos cabos de bateria**

Para aproveitar toda a capacidade do aparelho, devem utilizar baterias com uma capacidade suficiente e cabos de bateria de secção adequada. Consulte a seguinte tabela:

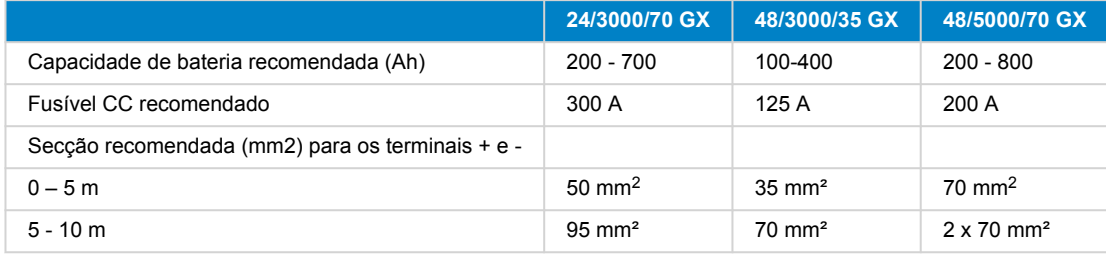

Observação: A resistência interna é o fator a ter em conta quando trabalha com baterias de baixa potência. Consulte o seu fornecedor ou as secções correspondentes do nosso manual «Energy Unlimited» que pode descarregar no nosso site.

### **8.3. Procedimento de ligação da bateria**

Para ligar os cabos da bateria faça o seguinte:

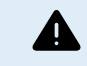

Utilize uma chave de tubos isolada para evitar um curto-circuito na bateria. Evite um curto-circuito dos cabos da bateria.

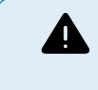

Cuidado e atenção específicos devem ser tomados ao fazer as ligações da bateria. A polaridade correta deve ser confirmada com um multímetro antes da ligação. Ligar uma bateria com polaridade incorreta destruirá o dispositivo e não é coberto pela garantia.

<span id="page-14-0"></span>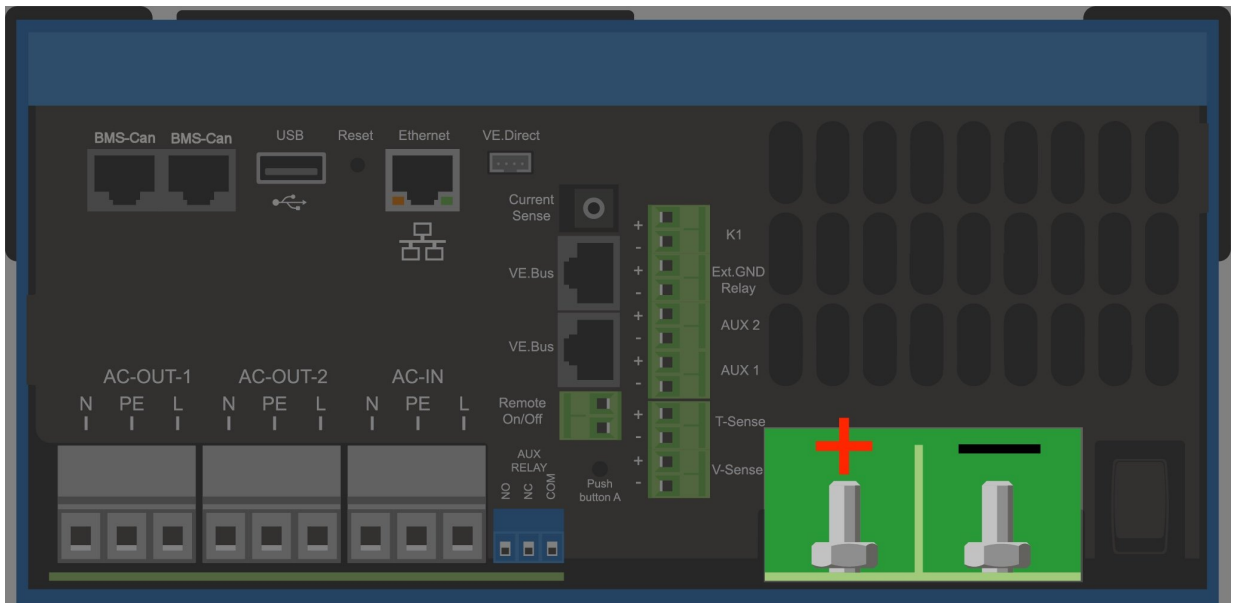

- Desaperte os dois parafusos da parte inferior da caixa e remova o painel de manutenção.
- Ligue os cabos da bateria. Primeiro o cabo e, em seguida o +. Esteja ciente de que pode haver uma faísca ao fazer as ligações da bateria.
- Aperte as porcas com os torques prescritos para que a resistência de contacto seja mínima.

### **8.4. Ligação dos cabos CA**

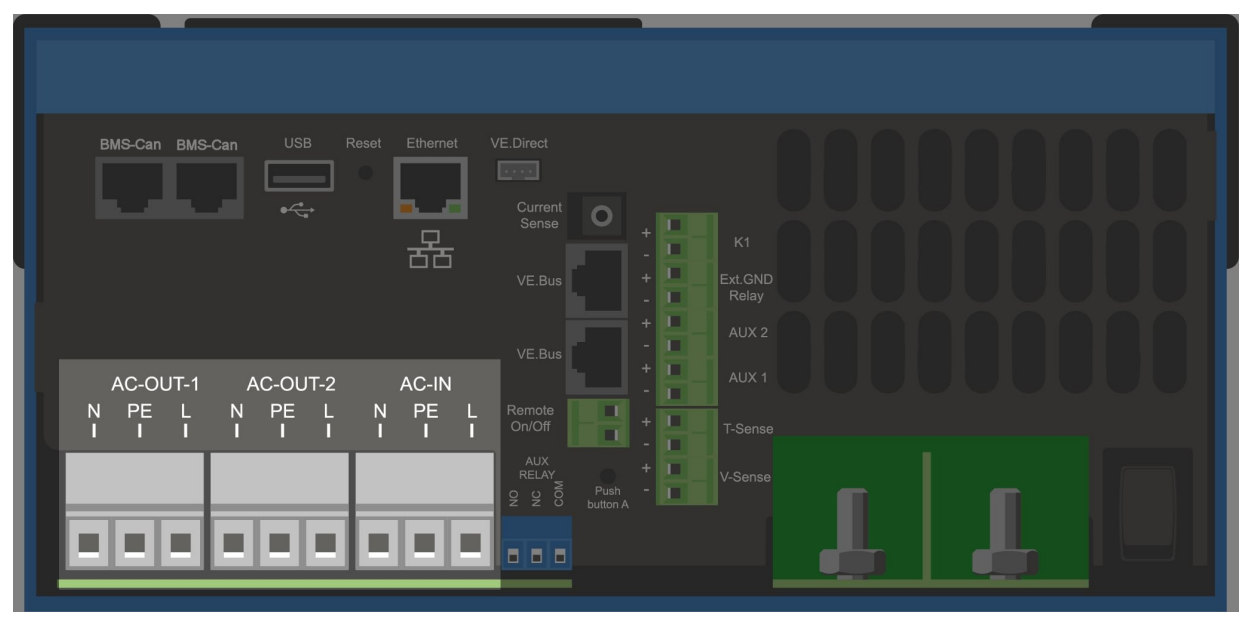

<span id="page-15-0"></span>Este produto é um dispositivo de classe de segurança I (fornecido com terminal de ligação à terra para Δ segurança). **Os terminais de entrada e/ou saída CA e/ou a ligação à terra da parte interior devem possuir uma tomada de terra permanente por motivos de segurança.**Consulte o Apêndice A. Numa instalação fixa, uma ligação à terra permanente pode ser assegurada através do cabo de ligação à terra da entrada CA. De contrário, a caixa deve estar ligada à terra. Este produto dispõe de um relé de ligação à terra (relé H, consulte o Apêndice B) que **liga automaticamente a saída do Neutro à caixa se não houver alimentação CA exterior disponível**. Se houver alimentação CA exterior, o relé de ligação à terra H abre-se antes de o relé de segurança fechar. Desta forma, garante o correto funcionamento do disjuntor para as perdas à terra que está ligado à saída. Numa instalação móvel (por exemplo, com uma tomada de corrente de cais), a interrupção da ligação do cais também corta a ligação à terra. Neste caso, a caixa do aparelho deve ser ligada ao chassi (do veículo) ou ao casco ou placa de aterramento (da embarcação). Num barco, a ligação direta ao terminal de terra do cais não é recomendável devido ao potencial de corrosão galvânica. A solução é utilizar um transformador de isolamento.

Os blocos de terminal encontram-se na placa de circuito impresso. Consulte o Apêndice A.

#### **Não inverta o neutro e a fase ao ligar o CA.**

O inversor incorpora um transformador de isolamento de frequência de rede. Isto exclui a possibilidade de corrente CC em qualquer porta CA. Portanto, podem ser utilizados RCD do tipo A.

- **AC-in** O cabo de entrada CA deve ser ligado ao bloco de terminal «AC–in». Da esquerda para a direita: «N» (neutro), «PE» (terra) e «L» (fase)**A entrada CA deve ser protegida por um fusível ou por um disjuntor magnético de 32 A ou inferior, utilizando um cabo com uma secção suficiente**. Se a alimentação CA tiver uma amperagem menor, a potência do fusível ou do disjuntor magnético também deve ser reduzida.
- AC-out-1 O cabo de saída CA pode ser ligado diretamente ao bloco terminal «AC-out». Da esquerda para a direita: «N» (neutro), «PE» (terra) e «L» (fase) Com a função PowerAssist, o Multi consegue adicionar até 3 kVA (isto é, 3000 / 230 = 13 A) na saída em alturas de grande procura de potência. Em conjunto com uma corrente de entrada máxima de 32 A, isso significa que a saída pode fornecer até 32 + 13 = 45 A. Deve incluir um interruptor de fugas para terra e um fusível ou disjuntor capaz de suportar a carga esperada, em série com a saída e com uma secção de cabo adequada.
- **AC-out-2** Existe uma segunda saída que desliga a carga em caso de funcionamento com bateria. A estes terminais ligue um equipamento que funcione apenas se houver tensão CA em AC-in -1, por exemplo uma caldeira elétrica ou um ar condicionado. A carga do AC-out-2 é desligada imediatamente quando o inversor/carregador passa para o funcionamento com bateria. Quando a entrada AC-in tenha corrente CA -1, a carga na AC-out-2 volta a ser ligada, num intervalo de 2 min. Isto permite estabilizar o gerador

### **8.5. Ligações opcionais**

Também é possível fazer outras ligações opcionais:

### **8.5.1. Controlo remoto**

O produto pode ser manuseado de forma remota de duas maneiras:

- Com um comutador externo (ligação ao terminal M, consulte o Apêndice A). Só funciona se o comutador do dispositivo estiver em «Ligado».
- Com um painel de Digital Multi Control (ligado a uma das duas RJ45 tomadas L, consulte o Apêndice A). Só funciona se o comutador do dispositivo estiver em «Ligado».

O painel de controlo Digital Multi inclui um seletor rotativo que permite definir a corrente máxima na entrada CA: consulte PowerControl e PowerAssist.

### **8.5.2. Relé programável**

O produto está equipado com um relé programável. Este pode ser programado para diferentes aplicações como, por exemplo, um relé de arranque.

### **8.5.3. Portas programáveis de entrada/saída digital/analógica**

O produto está equipado com 2 portas de entrada/saída digital/analógica.

Estas portas podem ser utilizadas com várias finalidades. Uma aplicação pode ser a comunicação com o BMS de uma bateria de iões de lítio.

### <span id="page-16-0"></span>**8.5.4. Sensor de tensão (Terminal de ligação J, consultar o Apêndice A.)**

Para compensar as eventuais perdas por cabo durante a carga, pode ligar duas sondas para medir a tensão diretamente na bateria ou nos pontos de distribuição positivos e negativos. Utilize um cabo com uma secção de 0,75 mm².

Durante a carga da bateria, o inversor/carregador compensa a queda de tensão nos cabos CC até um máximo de 1 V (isto é, 1 V na ligação positiva e 1 V na negativa). Se a queda de tensão for eventualmente superior a 1 V, a corrente de carga é limitada de forma que a queda de tensão continue a ser de 1 V.

### **8.5.5. Sensor de temperatura (Terminal de ligação J, consultar o Apêndice A.)**

Para cargas compensadas por temperatura, é possível ligar o sensor de temperatura (que é fornecido com o inversor/ carregador). O sensor está isolado e deve ser montado na polaridade negativa da bateria.

### **8.5.6. Ligação paralela**

É necessário utilizar unidades idênticas para sistemas trifásicos e paralelos. Neste caso, como apenas um dispositivo GX é permitido por sistema, se desejar fazer um paralelo e/ou trifásico com este produto, deve encontrar o mesmo modelo MultiPlus-II para emparelhar.

Para ajudar a encontrar unidades idênticas, considere utilizar o MultiPlus-II para sistemas paralelos e trifásicos e um dispositivo GX externo.

É possível ligar em paralelo até seis unidades. Ao ligar este produto com MultiPlus-II num sistema paralelo, os seguintes requisitos devem ser atendidos:

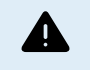

• É essencial que o terminal negativo da bateria entre as unidades esteja sempre ligado. Um fusível ou disjuntor não é permitido no negativo.

- Todas as unidades devem ser ligadas à mesma bateria.
- Um máximo de seis unidades ligadas em paralelo.
- Os dispositivos devem ser idênticos (exceto a parte GX) e ter o mesmo firmware.
- Os cabos de ligação CC para os dispositivos devem ter o mesmo comprimento e secção.
- Se utilizar um ponto de distribuição CC negativo e outro positivo, a secção da ligação entre as baterias e o ponto de distribuição CC deve ser, no mínimo, igual à soma das secções necessárias das ligações entre o ponto de distribuição e as unidades.
- Ligue sempre os cabos negativos da bateria antes de colocar os cabos UTP.
- Coloque as unidades juntas, mas deixe, pelo menos, 10cm para ventilação por baixo e por cima e junto das unidades.
- Os cabos UTP devem ser ligados diretamente de uma unidade a outra (e ao painel remoto). Não são permitidas caixas de ligação ou separação.
- Só um meio de controlo remoto (painel ou comutador) pode ser ligado ao **sistema**. Isto significa apenas um GX. Se for necessário ligar vários modelos GX em paralelo ou de forma trifásica, a ligação interna entre a placa GX e os restantes componentes deve ser descontinuada. Por esta razão, é recomendável utilizar os modelos MultiPlus sem GX integrado para estes sistemas.

### **8.5.7. Operação trifásica**

O produto também pode ser utilizado numa configuração trifásica (Y). Para tal, faz-se uma ligação entre os equipamentos mediante cabos RJ45 UTP normais (similar ao funcionamento em paralelo). O **sistema** exigirá configuração subsequente.

Pré-requisitos: consulte a Secção «Sensor de tensão»

- 1. Nota: o produto não é adequado para configuração delta trifásica (Δ).
- 2. Quando o código de rede AS4777.2 foi selecionado em VEConfigure, apenas 2 unidades em paralelo por fase são permitidas num sistema trifásico.

Para obter detalhes completos sobre a configuração paralela e trifásica, contacte sempre primeiro o seu distribuidor Victron e consulte este manual específico:

[https://www.victronenergy.com/live/ve.bus:manual\\_parallel\\_and\\_three\\_phase\\_systems](https://www.victronenergy.com/live/ve.bus:manual_parallel_and_three_phase_systems)

### **8.5.8. Ligação ao VRM Portal**

A ligação do produto ao VRM requer uma ligação com a Internet. Isto pode ser feito através de WiFi ou, de preferência, um cabo Ethernet com fio para um router ligado à Internet.

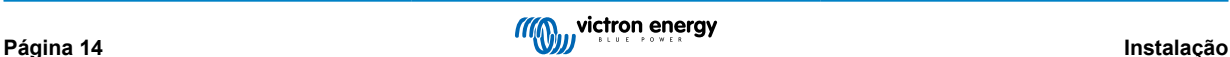

<span id="page-17-0"></span>A identificação do local VRM está localizada num adesivo dentro da área de ligações de cabo do dispositivo.

Para obter mais informação sobre como configurar o VRM, consultar [oManual de Iniciação ao VRM.](https://www.victronenergy.com/live/vrm_portal:getting_started)

### **8.6. Atualizações de firmware**

### **8.6.1. Registo de alteração**

O registo de alterações está disponível em [Victron Professional,](http://professional.victronenergy.com/) sob Firmware, Venus OS.

### **8.6.2. Via Internet ou com cartão microSD / pen USB**

Existem duas formas para atualizar o firmware:

- 1. Atualização através da Internet, manualmente ou com a verificação diária de novas atualizações
- 2. Atualização a partir de um cartão microSD ou pen USB

#### **Download direto da Internet**

Nos dispositivos GX sem ecrã (como um Venus GX ou Cerbo GX sem GX Touch), utilize [a Consola Remota para aceder aos](https://www.victronenergy.com/media/pg/CCGX/en/accessing-the-gx-device.html) [menus](https://www.victronenergy.com/media/pg/CCGX/en/accessing-the-gx-device.html).

- 1. Para atualizar a partir da Internet, navegue a: **Definições → Firmware → Atualizações online.**
- 2. Carregue em «Verificar as atualizações».
- 3. Se existir uma versão de «firmware» mais recente, será apresentada em «Atualização disponível». Carregue para atualizar para a nova versão do «firmware».
- 4. Quando o dispositivo GX estiver atualizado com a nova versão, comprove as definições da sua instalação.

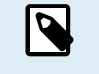

*[en] Note that for most system applications our advise is to keep automatic updates disabled; as is also the default factory setting.*

*[en] Instead, update the system at a convenient moment; when people are on location and ready to revert to a previous system and/or troubleshoot in case of issues.*

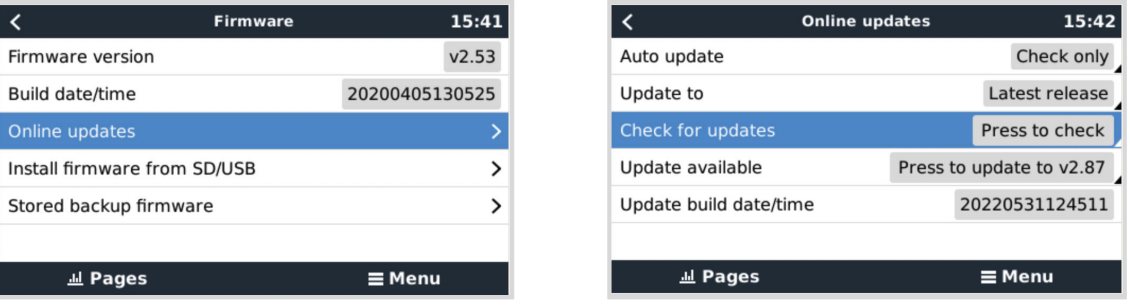

#### **Cartão MicroSD ou pen USB**

Atualizar com um cartão microSD ou pen USB denomina-se "Atualização offline". Deve utilizá-la num dispositivo que não está ligado à Internet.

#### **Passo 1. Descarregar**

Obtenha o ficheiro swu mais recente:

• [Placa GX no MultiPlus-II ou EasySolar GX - venus-swu-nanopi.swu](https://updates.victronenergy.com/feeds/venus/release/images/nanopi/venus-swu-nanopi.swu)

Não se esqueça de que os mesmos ficheiros e o registo de alteração estão disponíveis em [Victron Professional](https://professional.victronenergy.com/). Também inclui uma ligação de Dropbox, pelo que pode ter sempre o ficheiro mais recente disponível no seu portátil.

#### **Passo 2. Instalar num cartão microSD ou pen USB**

Guarde o ficheiro na pasta raiz de uma pen USB ou cartão USB.

#### **Passo 3. Introduzir o dispositivo**

Lembre-se de que visualizará um aviso "Não usar meios para armazenar registos". Este aviso pode ser ignorado com segurança.

<span id="page-18-0"></span>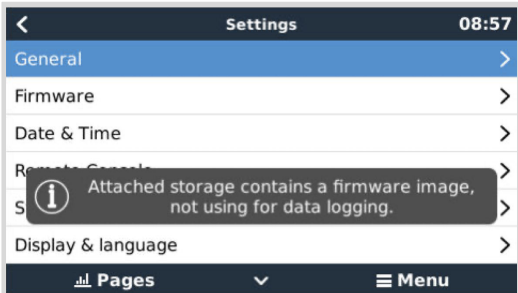

#### **Passo 4. Iniciar a atualização**

#### Navegue até **Definições → Firmware → Atualizações Offline.**

Carregue em Verificar as atualizações

Se o firmware no cartão microSD ou pen USB for mais recente que o firmware executado, o item "Atualização disponível" será visível e deve carregar nele para iniciar o processo.

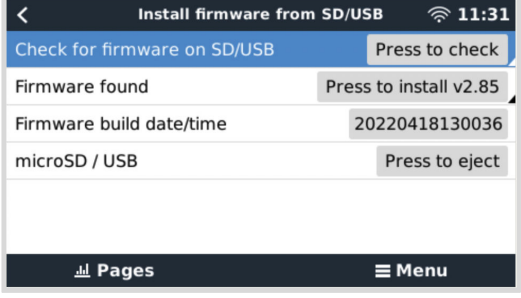

### **8.6.3. Reverter para uma versão anterior do «firmware»**

Há duas formas de reverter para uma versão anterior do «firmware»:

- 1. Utilizando a funcionalidade de cópia de segurança do «firmware» guardada ou
- 2. transferindo um ficheiro de «firmware» específico, guarde-o num cartão MicroSD ou numa «pen» USB e instale-o a partir destes itens.

#### **Função de cópia de segurança do «firmware» guardado**

Esta opção permite alternar entre a versão atual e a versão anterior do «firmware». Não é necessário dispor de Internet ou cartão SD.

- 1. Aceda a **Definições → «Firmware» → «Firmware» guardado.**
- 2. O ecrã seguinte mostra a versão do «firmware» em execução atualmente e a versão do «firmware» que pode ser iniciada.
- 3. Clique em «Carregar para inicializar» para inicializar na versão de «firmware» guardada.
- 4. A versão anterior do «firmware» é iniciada e a versão anterior guardada.

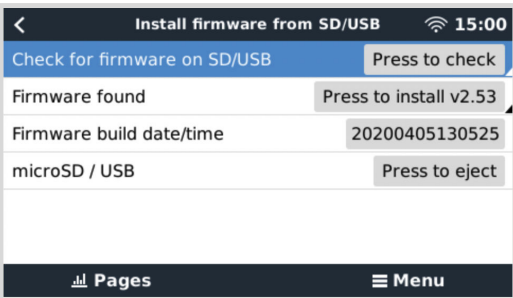

#### **Instalar uma versão de «firmware» específica de SD/USB**

Pode haver razões para que seja necessário descarregar e instalar manualmente uma versão específica do «firmware» (por exemplo, uma versão mais antiga do «firmware» que não esteja armazenada em «Firmware de cópia de segurança guardado» no dispositivo GX). Esta secção explica como fazer isto.

1. As versões antigas do «firmware» do Venus OS estão disponíveis para «download» aqui: [https://updates.victronenergy.com/](https://updates.victronenergy.com/feeds/venus/release/images/) [feeds/venus/release/images/](https://updates.victronenergy.com/feeds/venus/release/images/)

- 2. Para MultiPlus-II GX e EasySolar-II GX, utilize a pasta «nanopi».
- 3. Descarregue o ficheiro .swu da versão necessária.
- 4. Guarde o ficheiro .swu na pasta raiz de uma «pen» USB ou cartão MicroSD.
- 5. Introduza a «pen» USB ou o cartão MicroSD no seu dispositivo GX.
- 6. Vai visualizar um aviso «O armazenamento anexado contém uma imagem de 'firmware', não utilizar no registo de dados». Este aviso pode ser ignorado com segurança.
- 7. Aceda a **Definições → «Firmware» → Instalar «firmware» a partir de SD/USB.**
- 8. Deve apresentar a versão específica do «firmware» em «Firmware detetado». Clique nele para instalar.

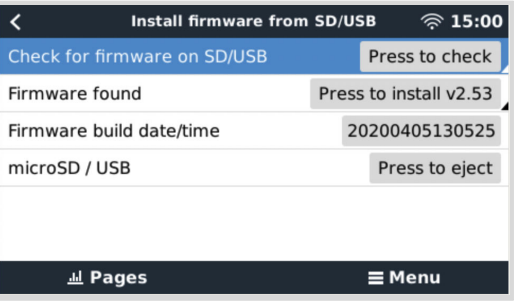

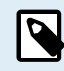

Embora o «backporting» não seja um problema, de uma forma geral, é possível que algumas configurações sejam redefinidas para os seus valores por defeito. Certifique-se de que comprova esta situação.

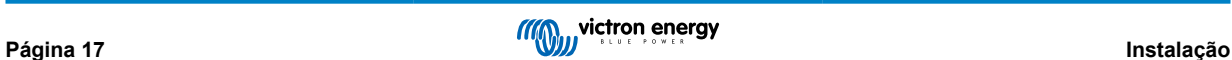

# <span id="page-20-0"></span>**9. Configuração**

#### **Esta secção destina-se principalmente a aplicações autónomas**

**Para sistemas de armazenamento de energia ligados à rede(ESS) consultar** <https://www.victronenergy.com/live/ess:start>

- As configurações só podem ser alteradas por um instalador qualificado adequado com a formação apropriada e sujeito aos requisitos locais. Entre em contato com a Victron Energy para obter mais informações ou formação necessária
- Leia as instruções atentamente antes de implementar as alterações.
- Deve remover a entrada CA durante a configuração do carregador.

### **9.1. Configurações básicas: pronto a usar**

O produto é entregue com os valores normais de fábrica. Regra geral, estes valores são adequados para o funcionamento de uma unidade.

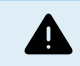

Possivelmente a tensão normal de carga da bateria não é a adequada para as suas baterias. Consulte a documentação do fabricante ou do fornecedor da bateria.

#### **Valores normais de fábrica**

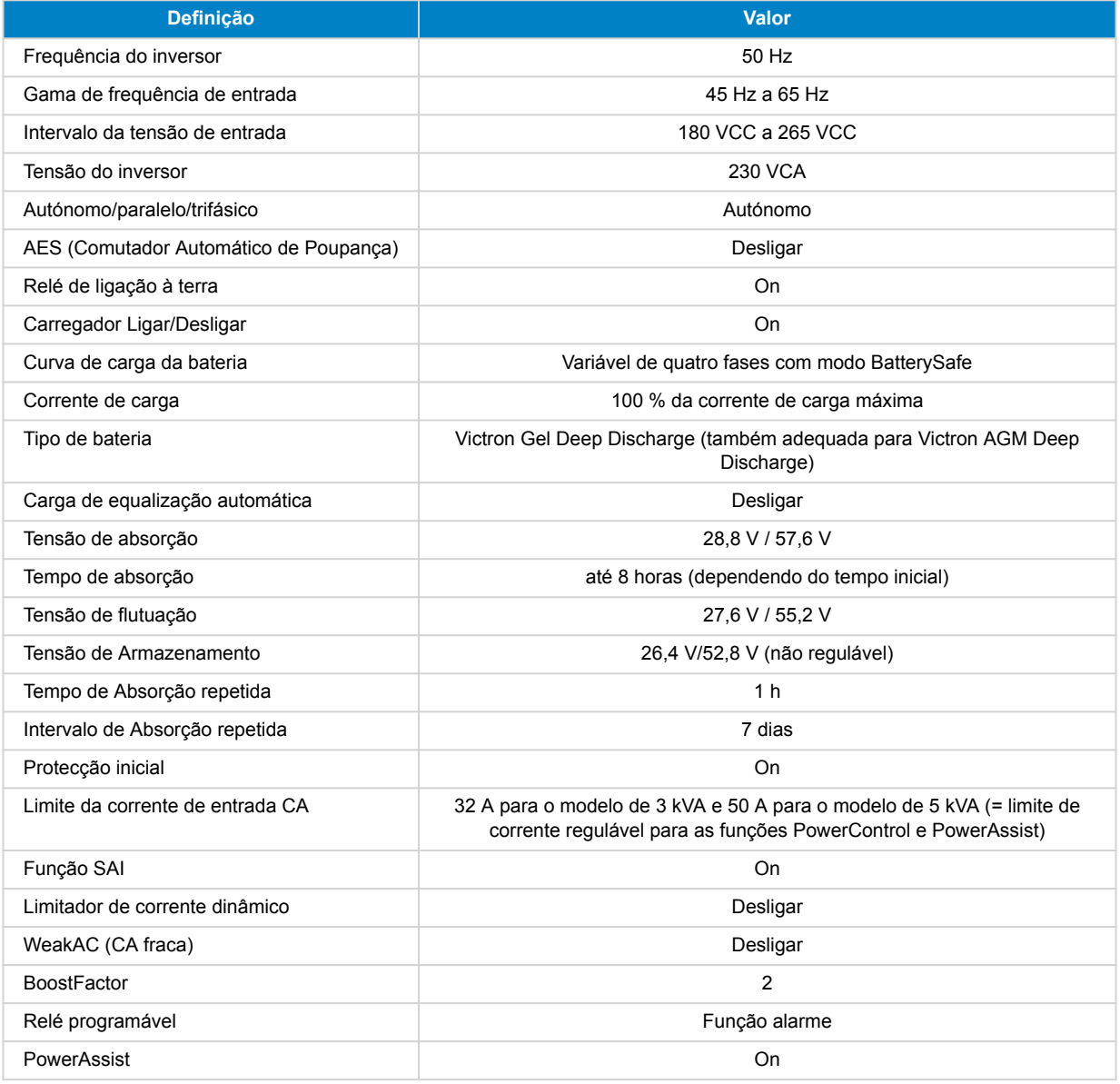

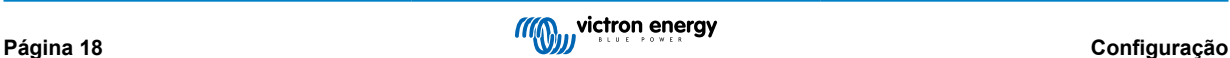

### <span id="page-21-0"></span>**9.2. Explicação das configurações**

A seguir as configurações são explicadas brevemente. Para mais informação, consulte os ficheiros de ajuda dos programas de configuração do software.

#### **Frequência do inversor**

Frequência de saída se não houver CA na entrada.

Capacidade de adaptação: 50 Hz; 60 Hz

#### **Gama de frequência de entrada**

Gama de frequência de entrada aceite. O produto realiza a sincronização neste intervalo com a frequência de entrada CA. A frequência de saída é igual à frequência de entrada.

Capacidade de adaptação: 45 – 65 Hz; 45 – 55 Hz; 55 – 65 Hz

#### **Intervalo de tensão de entrada**

Gama de tensão aceite. O produto realiza a sincronização neste intervalo com a frequência de entrada CA. A tensão de saída é igual à tensão de entrada.

Capacidade de adaptação:

Limite inferior: 180 – 230 V

Limite superior: 230 – 270 V

**Nota:** o valor para o limite inferior normal de 180 V permite ligar uma fonte de alimentação fraca ou a um gerador com a saída CA instável. Esta configuração pode originar a desconexão do sistema com um «gerador sem escovas, autoexcitado, com regulação externa da tensão, síncrono CA» (gerador AVR síncrono). A maior parte dos geradores com tensão nominal de 10 kVA ou mais são geradores AVR síncronos. A desconexão começa quando o gerador é desligado e diminui as rotações, enquanto o AVR procura simultaneamente manter a tensão de saída do gerador a 230 V.

A solução é aumentar o limite inferior para 210 VCA (a saída dos geradores AVR normalmente é muito estável) ou desligar o produto do gerador quando o sinal de paragem for emitido (com o auxílio de um contactor CA instalado em série com o gerador).

#### **Tensão do inversor**

Tensão de saída a funcionar com a bateria.

Capacidade de adaptação: 210 V a 245 V

#### **Funcionamento autónomo/paralelo/configuração bi-trifásica**

Com múltiplos dispositivos é possível:

- Aumentar a potência total do inversor (vários aparelhos em paralelo).
- Criar um sistema de fase dividida com um autotransformador separado: consulte o manual e as fichas do autotransformador VE.
- Criar um sistema trifásico.

As configurações padrão do produto são para um único dispositivo em operação independente.

#### **AES (Comutador Automático de Poupança)**

Se estiver ativado, o consumo de energia num funcionamento sem carga e com carga baixa diminui aproximadamente 20 %, «estreitando» ligeiramente a tensão sinusoidal. Aplicável unicamente na configuração autónoma.

### **Modo de Procura**

Além do modo AES, também é possível selecionar o **modo de Procura**. Se o modo de Procura estiver ativado, o consumo em funcionamento sem carga diminui aproximadamente 70 %. Neste modo, o produto, quando funciona no modo inversor, desliga se não houver carga ou se for muito fraca, e volta a ligar-se a cada 2 s durante um curto período de tempo. Se a corrente de saída superar um nível predefinido, o inversor continua a funcionar. Caso contrário, o inversor volta a desligar-se.

Os níveis de carga «desligar» e «continuar» do modo de Procura podem ser configurados com o VEConfigure.

As configurações Defeito são:

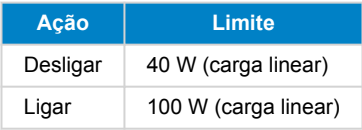

**Relé de ligação à terra (consulte o Apêndice B)**

<span id="page-22-0"></span>Este relé realiza a ligação a terra do condutor neutro da saída CA pela caixa quando o relé de segurança de retroalimentação estiver aberto. Isto garante um funcionamento correto dos interruptores de fuga à terra das saídas. Se for necessário, é possível conectar um relé de ligação à terra externo (para um sistema de fase dividida com um autotransformador em separado). Consulte o Apêndice A.

#### **Algoritmo de carga de bateria**

A configuração básica é adaptável de quatro etapas com o modo BatterySafe.

Este é o algoritmo de carga recomendado para baterias de chumbo-ácido. Consulte as outras características nos ficheiros de ajuda nos programas de configuração do software.

#### **Tipo de bateria**

A configuração básica é a mais adequada para a bateria de gel de descarga profunda Victron, para a Gel Exide A200 e para as baterias estacionárias de placa tubular (OPzS). Esta configuração também pode ser utilizada com muitas outras baterias: AGM de descarga profunda Victron e outras baterias AGM e muitos tipos de baterias inundadas de placa lisa.

Com o VEConfigure o algoritmo de carga pode ser regulado para carregar qualquer tipo de baterias (baterias de níquel-cádmio, iões de lítio).

#### **Tempo de absorção**

Em caso de configuração básica «adaptável de quatro etapas com o modo BatterySafe», o tempo de absorção depende do tempo de carga inicial (curva de carga adaptável), para que a bateria seja carregada de forma ótima.

### **9.2.1. Equalização**

As baterias de tração têm de ser carregadas regularmente. No modo de equalização, o produto carrega com uma tensão superior durante uma hora (4 V para uma de 48 V). A corrente de carga é depois limitada a 1/4 do valor configurado.

O modo de equalização fornece uma tensão de carga superior à suportada pela maior parte dos dispositivos que consomem CC. Deve desligar estes dispositivos antes de proceder à carga adicional.

#### **Carga de equalização automática**

Esta configuração destina-se às baterias inundadas de tração de placa tubular ou OPzS. Durante a absorção, a tensão limite é aumentada para 2,83 V/célula (68 V para uma bateria 48 V) depois de a corrente de carga baixar para menos de 10 % da corrente máxima definida.

Consulte a Curva de Carga para Baterias de Tração de Placa Tubular em VEConfigure.

#### **Tensão de armazenagem, tempo de absorção repetida, intervalo de repetição de absorção**

Consulte o Apêndice E.

#### **Proteção Carga Inicial**

Quando esta função estiver ativada, o tempo de carga inicial é limitado a 10 horas. Um tempo de carga superior pode indicar um erro do sistema (p. ex., um curto-circuito da célula de bateria).

#### **Limite da corrente de entrada CA**

São os parâmetros de limitação de corrente com os quais o PowerControl e o PowerAssist começam a funcionar.

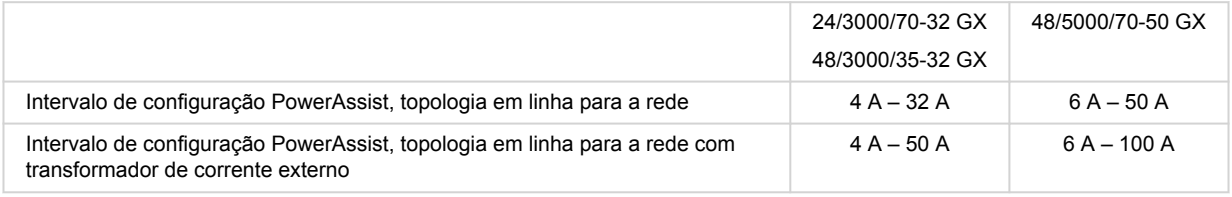

### **Função SAI**

Se esta função estiver ativada e se a CA de entrada faltar, o produto passa para o funcionamento de inversor praticamente sem interrupção.

Se a tensão de saída para alguns grupos geradores pequenos for demasiado instável e distorcida para usar esta função, o produto passa para o funcionamento de inversor contínuo. Por esta razão, a função pode ser desativada. O produto vai reagir mais lentamente a desvios da tensão de entrada CA. O tempo de transferência para o funcionamento do inversor é consequentemente mais longo, mas a maior parte dos equipamentos (computadores, relógios e eletrodomésticos) não sofrem um impacto negativo.

**Recomendação:** Desative a função SAI se o produto não fizer a sincronização ou passar continuamente para o funcionamento de inversor.

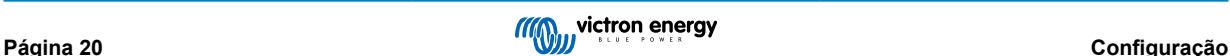

### **Limitador de corrente dinâmico**

Função pensada para geradores, em que a tensão CA é produzida com um inversor estático (denominado gerador-inversor). Neste geradores as rpm do motor diminuem com carga reduzida: isto reduz o ruído, o consumo de combustível e a poluição. Uma desvantagem é que a tensão de saída cairá enormemente ou, inclusive, falhará completamente em caso de aumento repentino da carga. Só é possível fornecer mais carga depois de o motor atingir a velocidade normal.

Se esta função estiver ativada, o dispositivo começa a fornecer energia a um nível de saída do gerador baixo e gradualmente permite ao gerador fornecer mais até alcançar o limite de corrente definido. Isto permite que o motor do gerador atinja a velocidade configurada.

Esta função também pode ser utilizada com geradores clássicos que reagem lentamente a uma variação súbita da carga.

### **CA fraca**

Uma distorção forte da tensão de entrada pode fazer com que o carregador funcione mal ou que nem funcione de todo. Se ativar a função WeakAC, o carregador também aceita uma tensão muito distorcida à custa de uma maior distorção da corrente de entrada.

**Recomendação:** Ative a WeakAC se o carregador carregar pouco ou não carregar (o que é bastante incomum). Ative simultaneamente o limitador de corrente dinâmico e reduza a corrente de carga máxima para evitar a sobrecarga do gerador, se for necessário.

**Nota:** quando a função WeakAC estiver ativada, a corrente de carga máxima diminui aproximadamente 20 %.

**BoostFactor** Este valor ajusta o comportamento do PowerAssist. Se tiver problemas com o PowerAssist (por exemplo, sobrecarga), consulte um especialista formado pela Victron Energy antes de tentar modificar.

#### **Relé programável (AUX)**

O relé pode ser programado para qualquer tipo de aplicação como, por exemplo um relé de arranque para um gerador.

### **Saída CA auxiliar (AC-out-2)**

Destinado a cargas não críticas e ligado diretamente à entrada CA. Com circuito de medição de corrente para ativar o **PowerAssist.** 

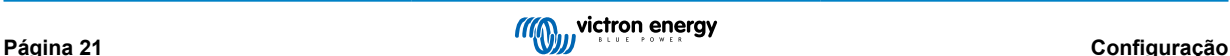

## <span id="page-24-0"></span>**10. Configurar o produto**

O seguinte hardware é necessário:

Ou

- Uma [interface MK3-USB \(VE.Bus to USB\)](https://www.victronenergy.com/accessories/interface-mk3-usb) e cabo UTP RJ45.
- Uma ligacão à Internet e conta de gestão remota VRM Victron para utilizar [VEConfigure remoto.](https://www.victronenergy.com/live/vrm_portal:remote-veconfigure)

Observe que as atualizações de firmware requerem a utilização do MK3-USB e não podem ser realizadas remotamente.

### **10.1. Software para computador VEConfigure**

A configuração do produto é realizada com uma ferramenta chamada [VEConfigure.](https://www.victronenergy.com/media/pg/VEConfigure_Manual/pt/index-pt.html) É essencial ler o [manual VEConfigure](https://www.victronenergy.com/media/pg/VEConfigure_Manual/pt/index-pt.html) e realizar uma [formação Victron](https://www.victronenergy.com/information/training) para uma utilização segura desta ferramenta.

### **10.2. Configuração rápida do VE.Bus**

**Configuração rápida do VE.Bus** é um software que permite configurar facilmente os sistemas com um máximo de três unidades Multis (funcionamento em paralelo ou trifásico).

O software pode ser descarregado gratuitamente em [www.victronenergy.com](https://www.victronenergy.com/)

### **10.3. Configuração do sistema VE.Bus**

Para configurar aplicações avançadas e/ou sistemas com quatro ou mais Multis, **o software VE.Bus System Configurator** deve ser utilizado. O software pode ser descarregado gratuitamente em [www.victronenergy.com](https://www.victronenergy.com/)

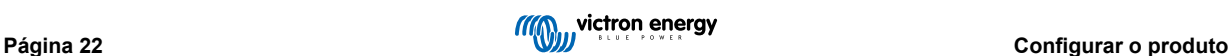

# <span id="page-25-0"></span>**11. Manutenção**

O produto não necessita de uma manutenção específica. Será suficiente verificar todas as ligações uma vez por ano. Evite a humidade, a gordura, a fuligem e o vapor e mantenha o equipamento limpo.

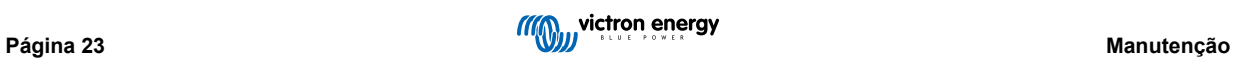

# <span id="page-26-0"></span>**12. Indicações de erro**

Os seguintes procedimentos permitem identificar rapidamente a maior parte dos erros. Se não conseguir solucionar uma anomalia, consulte o seu distribuidor Victron Energy.

### **12.1. Indicações gerais de erro**

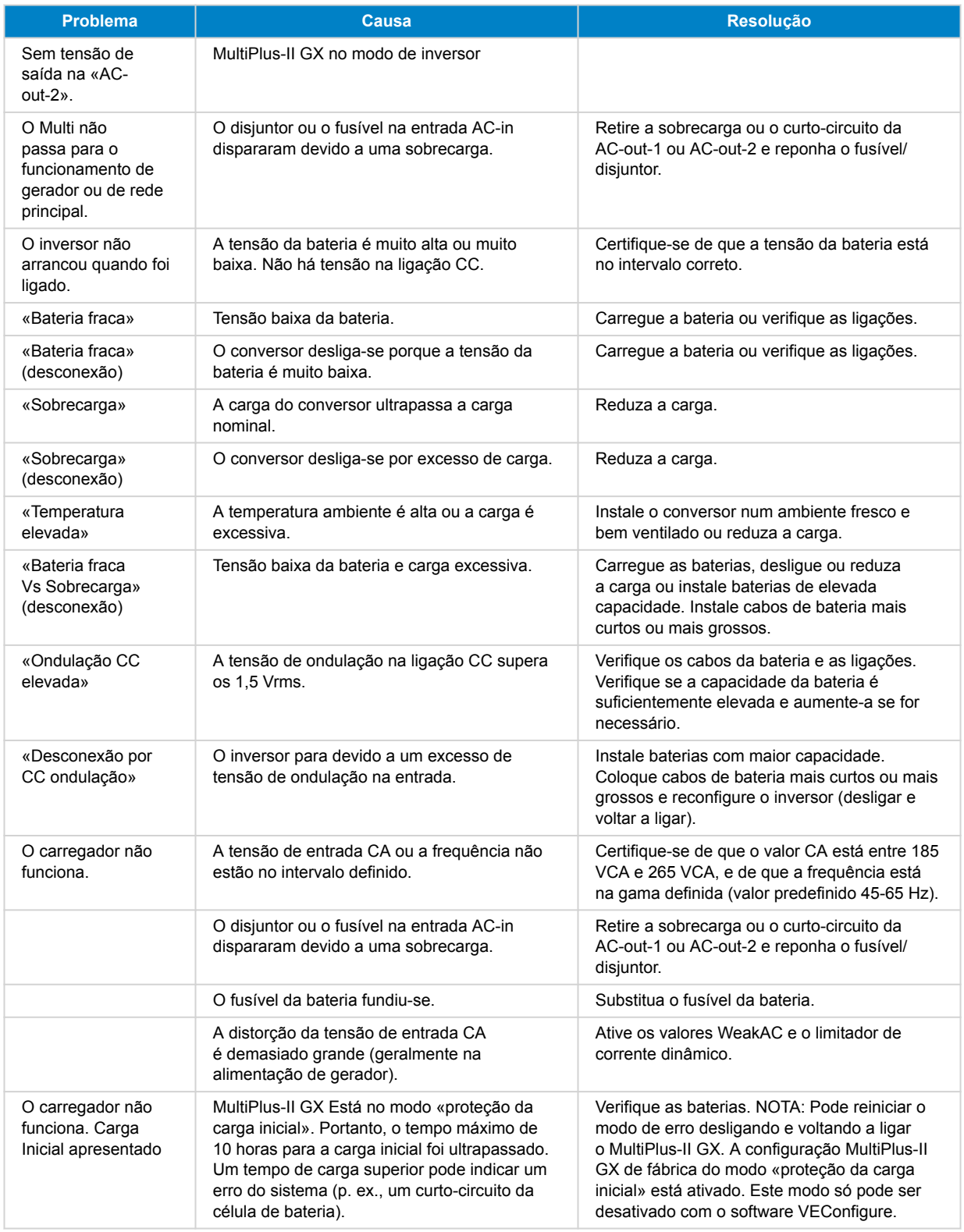

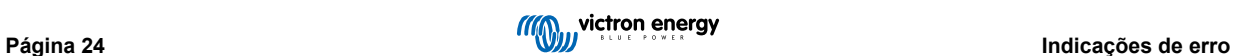

<span id="page-27-0"></span>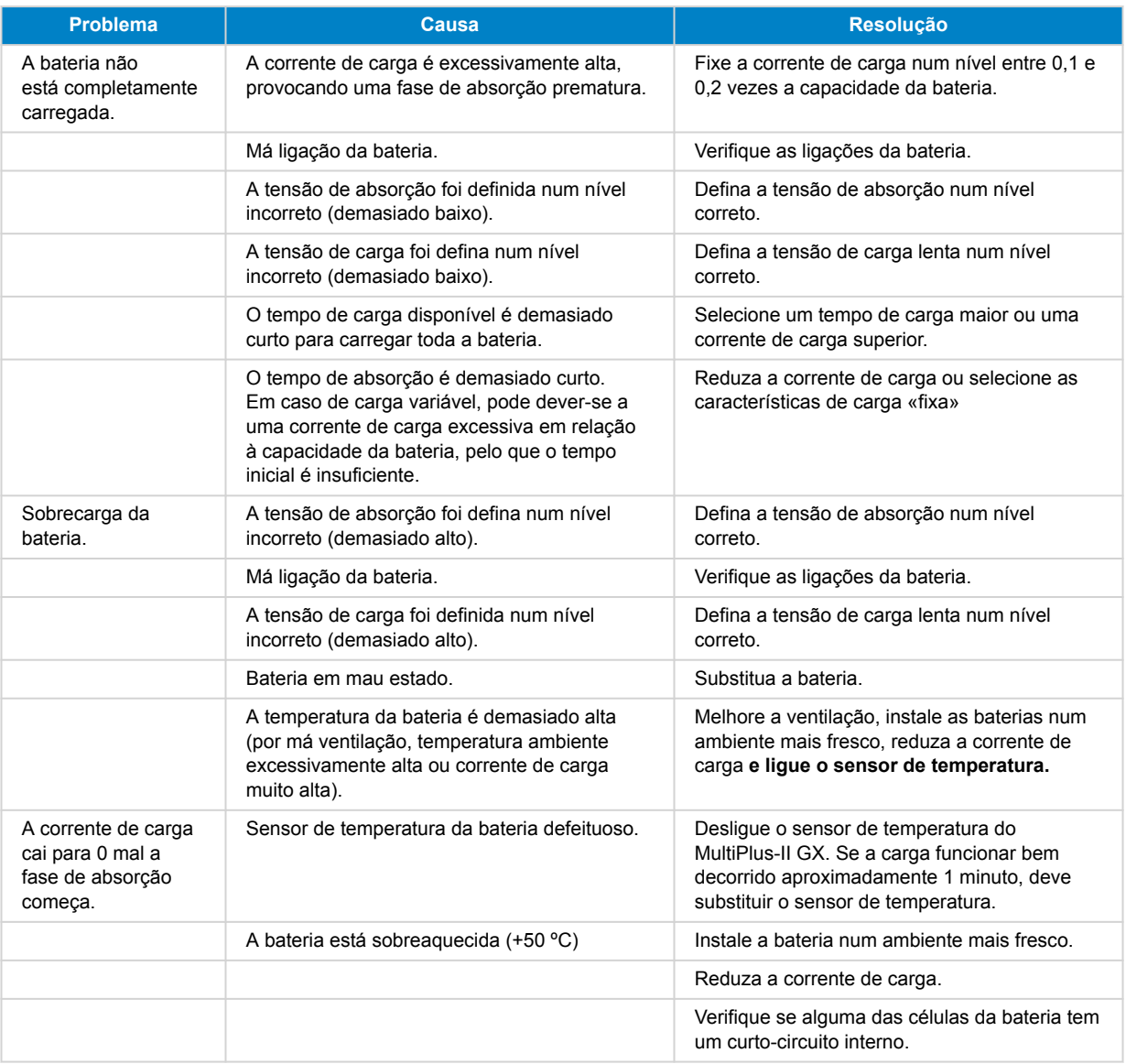

### **12.2. Códigos de erro VE.Bus**

Um sistema VE.Bus pode apresentar vários códigos de erro. Estes códigos são exibidos no ecrã frontal do GX.

Para interpretar um código de erro VE.Bus corretamente, deve consultar a documentação dos códigos de erro VE.Bus

[https://www.victronenergy.com/live/ve.bus:ve.bus\\_error\\_codes.](https://www.victronenergy.com/live/ve.bus:ve.bus_error_codes)

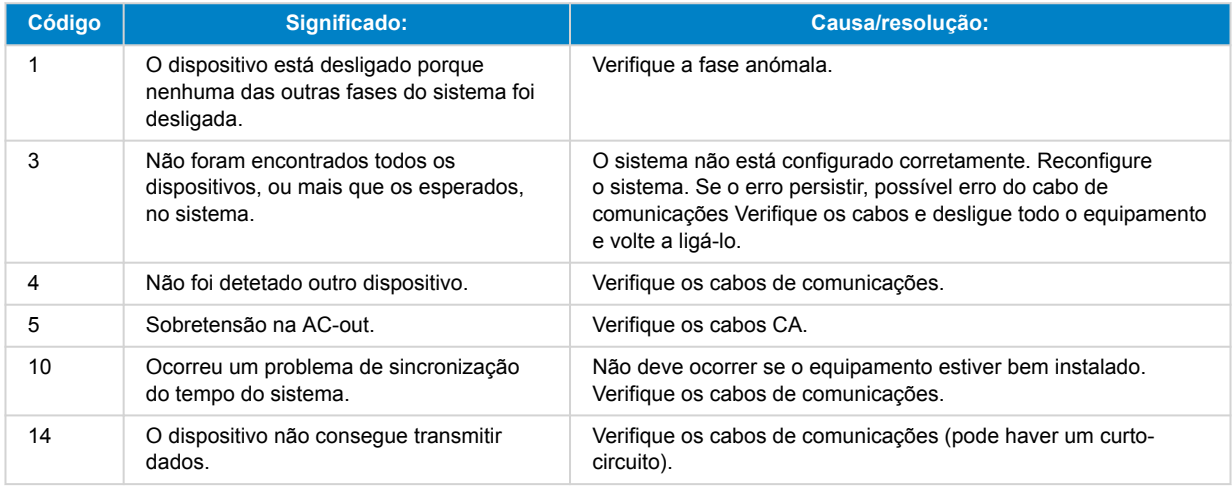

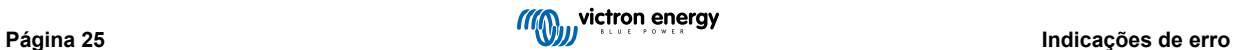

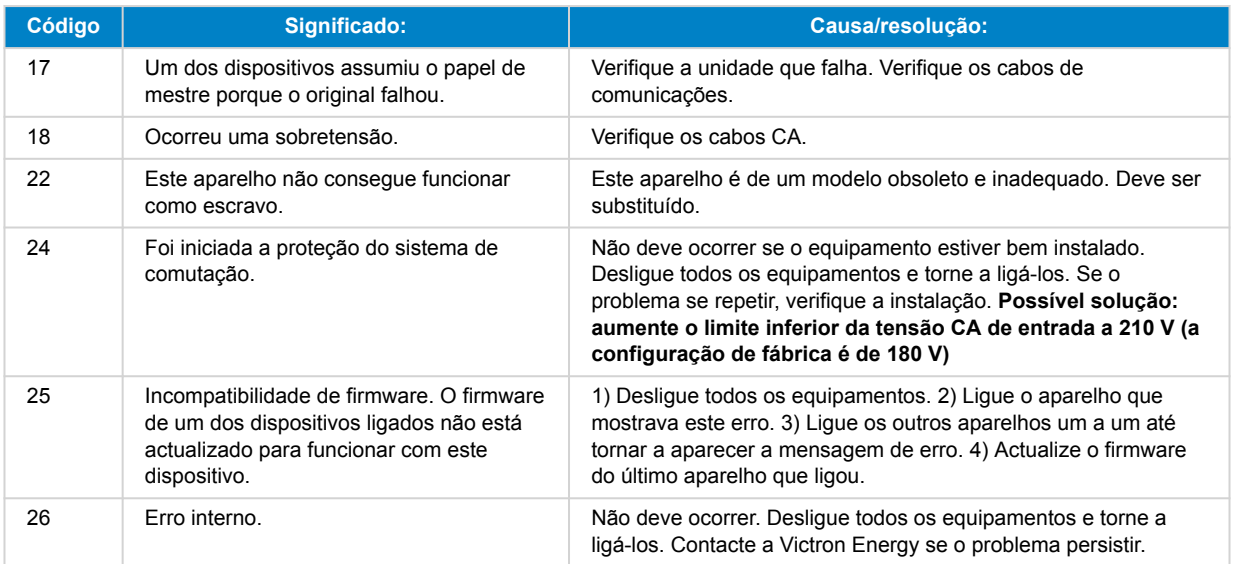

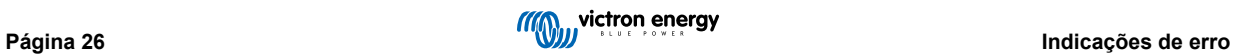

# <span id="page-29-0"></span>**13. Especificações técnicas**

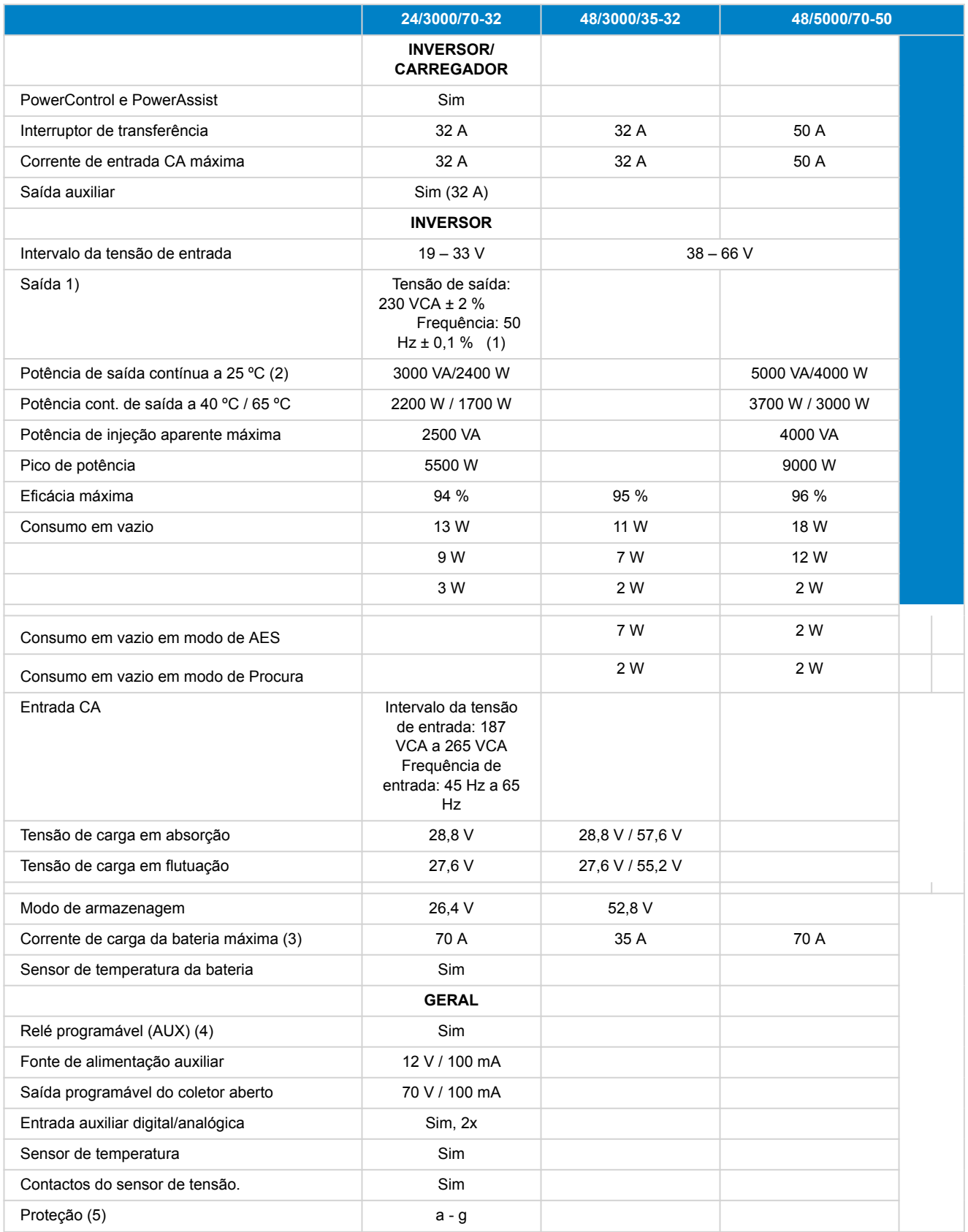

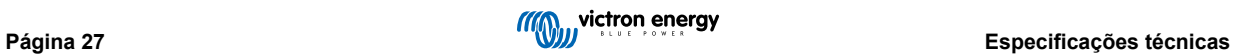

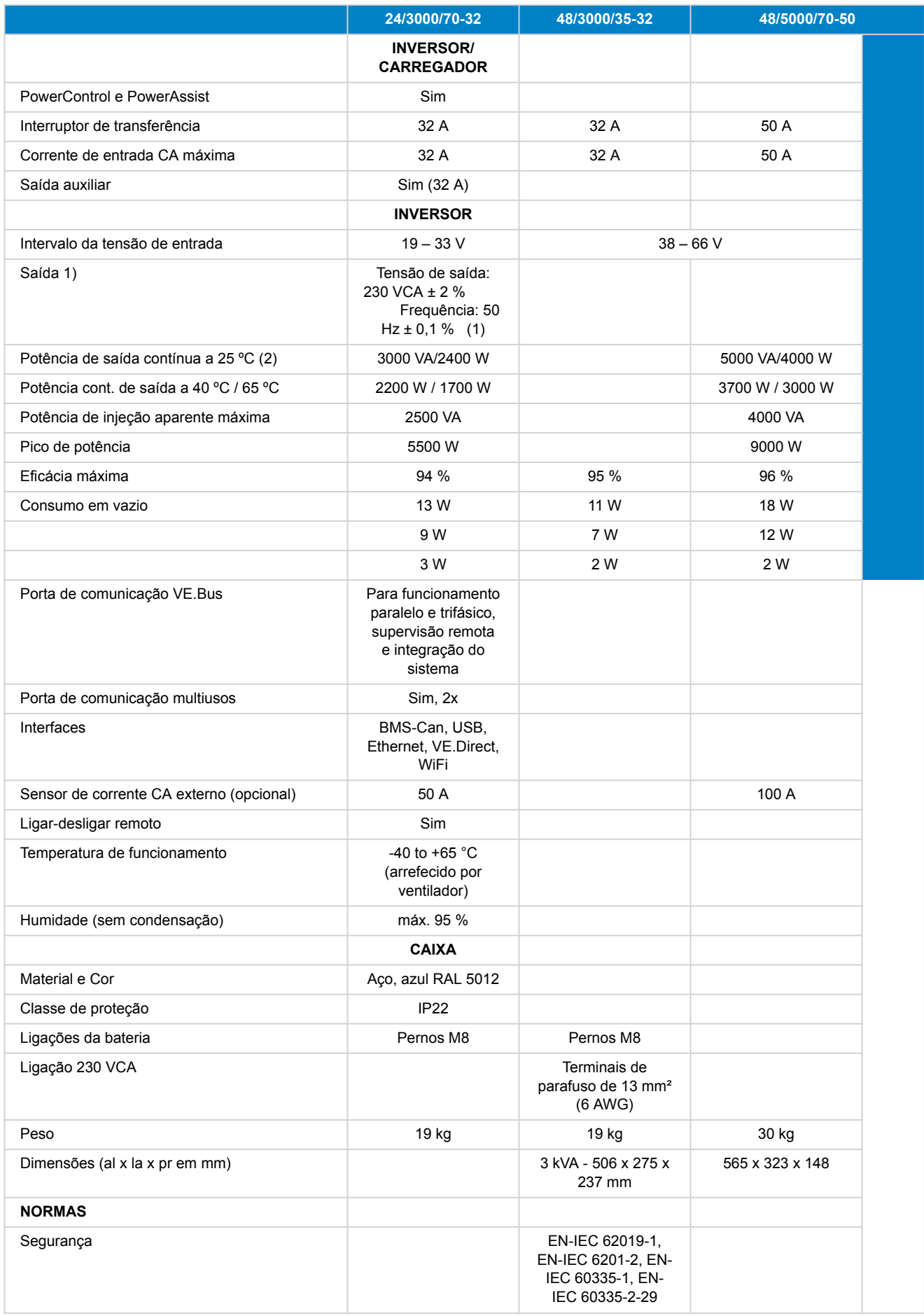

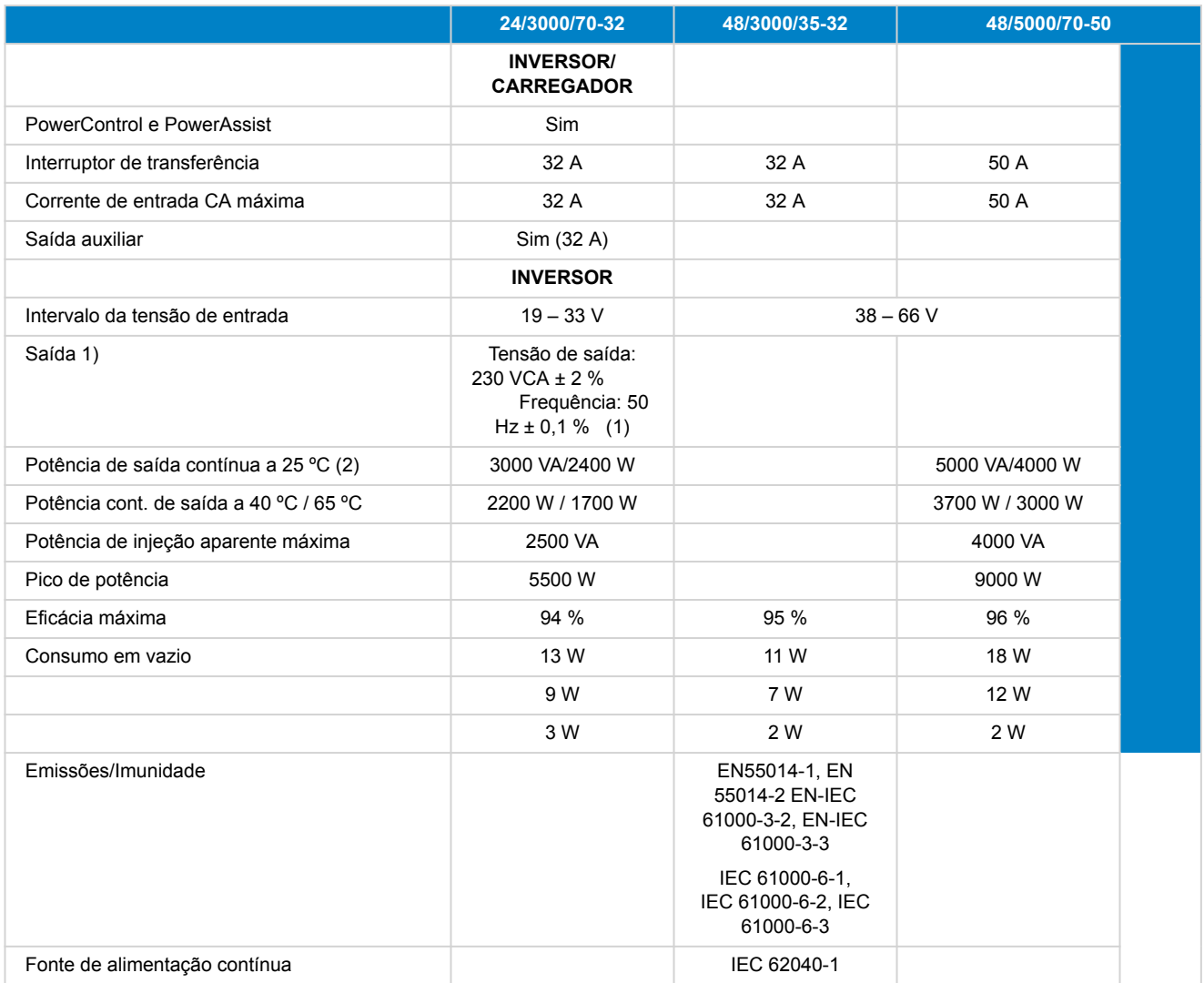

1) Pode ser ajustado em 60 Hz

2) Códigos de proteção:

a) curto-circuito de saída

b) sobrecarga

c) tensão da bateria demasiado alta

d) tensão da bateria demasiado baixa

h) temperatura demasiado alta

f) 230 VCA na saída do inversor

g) ondulação da tensão de entrada demasiado alta

3) Carga não linear, fator de pico 3:1

4) Até 25 ºC de temperatura ambiente

5) Relé programável que pode ser configurado como alarme geral, subtensão CC ou sinal de arranque para o gerador

Capacidade nominal CA: 230 V / 4 A, Potência nominal CA: 4 A até 35 VCC e 1 A até 60 VCC

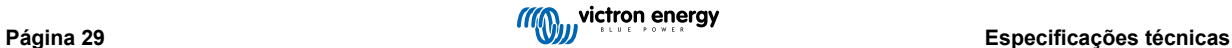

# <span id="page-32-0"></span>**14. Apêndice**

### **14.1. Apêndice B: Diagrama de blocos**

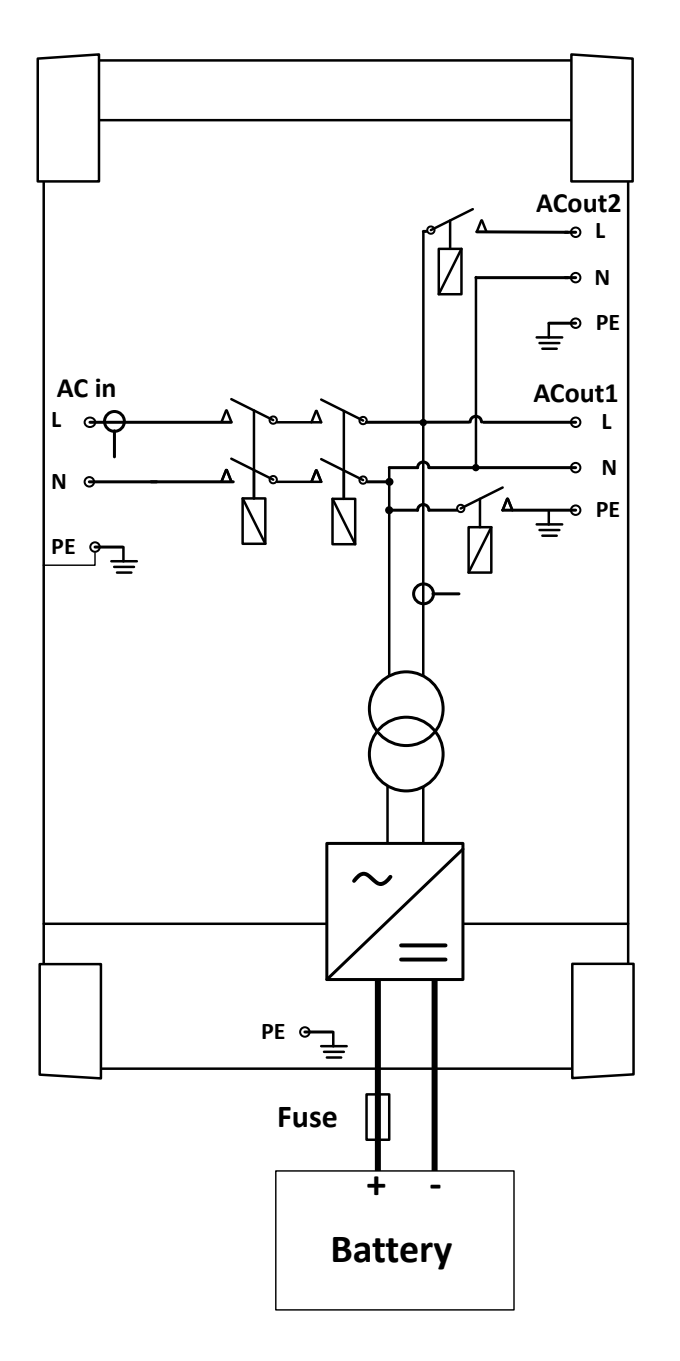

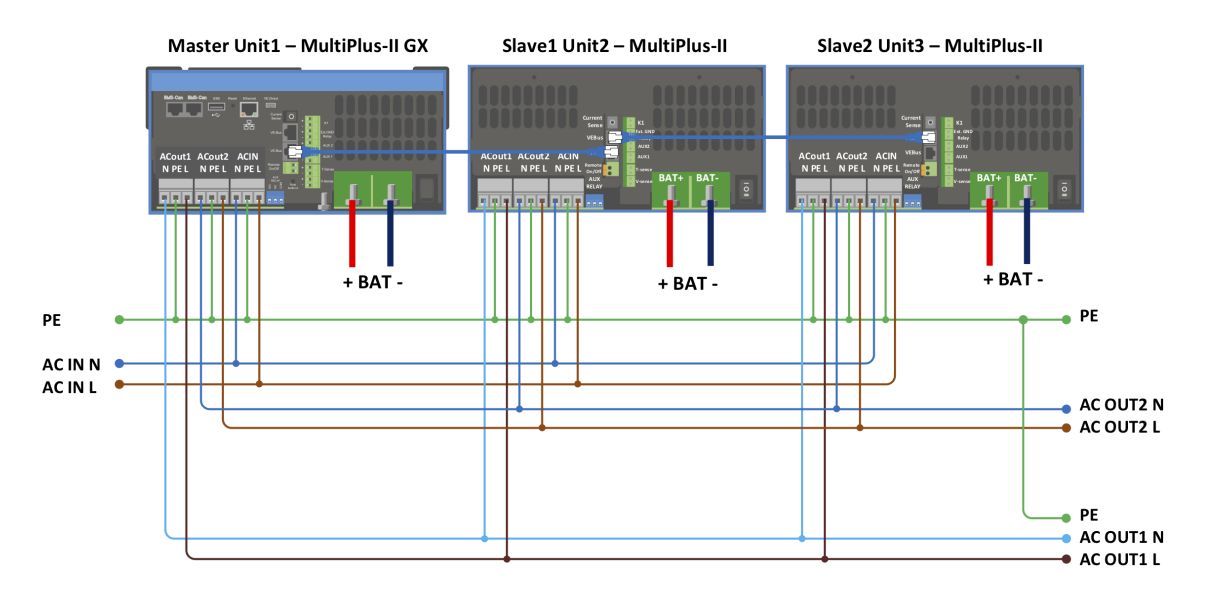

### <span id="page-33-0"></span>**14.2. Apêndice C: Ligações paralelas**

Condições adicionais são necessárias para sistemas paralelos - leia mais documentação específica aqui - [https://](https://www.victronenergy.com/live/ve.bus:manual_parallel_and_three_phase_systems) [www.victronenergy.com/live/ve.bus:manual\\_parallel\\_and\\_three\\_phase\\_systems](https://www.victronenergy.com/live/ve.bus:manual_parallel_and_three_phase_systems)

### **14.3. Apêndice D: Ligações trifásicas**

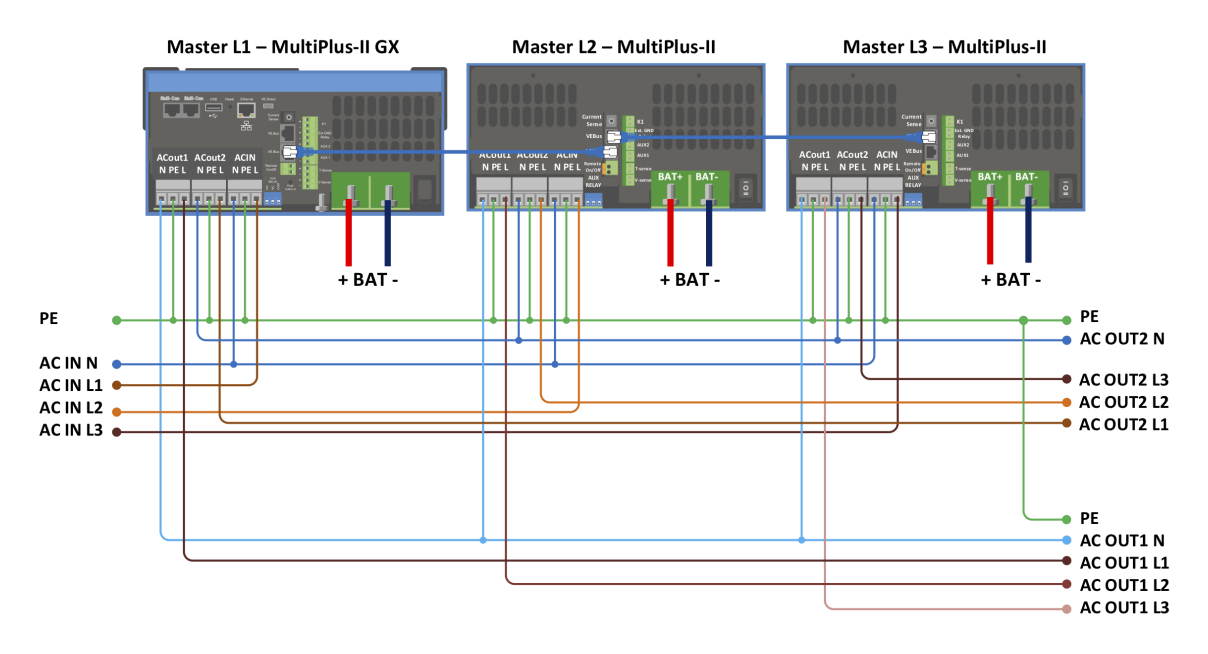

Condições adicionais são necessárias para três sistemas de fase - leia mais documentação específica aqui - [https://](https://www.victronenergy.com/live/ve.bus:manual_parallel_and_three_phase_systems) [www.victronenergy.com/live/ve.bus:manual\\_parallel\\_and\\_three\\_phase\\_systems](https://www.victronenergy.com/live/ve.bus:manual_parallel_and_three_phase_systems)

<span id="page-34-0"></span>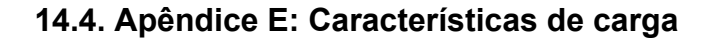

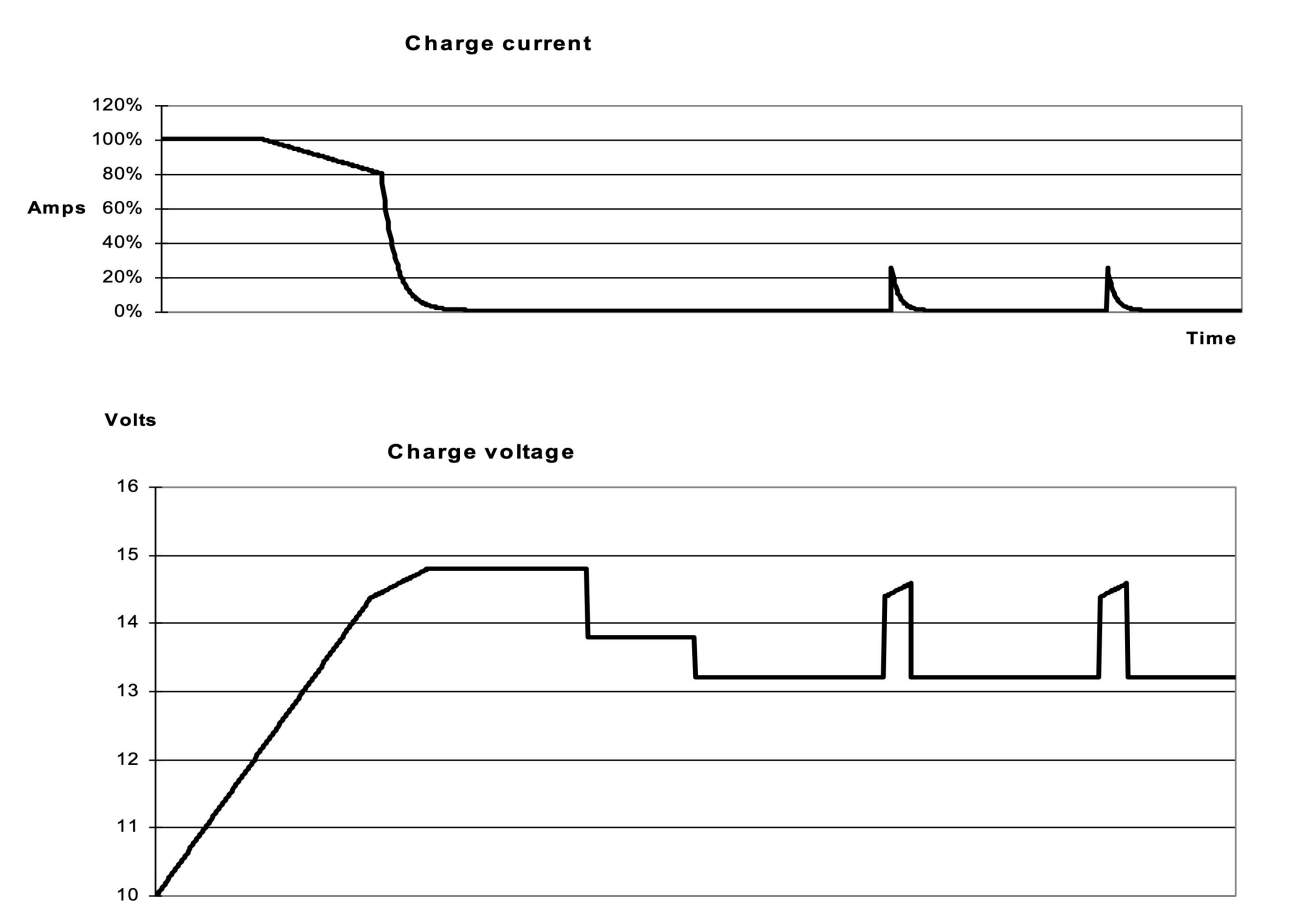

**Time** 

### **14.4.1. Carga de 4 etapas:**

Carga inicial introduzida com o arranque do carregador. A corrente constante é aplicada até atingir a tensão da bateria nominal, dependendo da temperatura e tensão de entrada; depois é aplicada uma potência constante até ao início de uma gaseificação excessiva (28,8 V resp. 57,6 V, temperatura compensada).

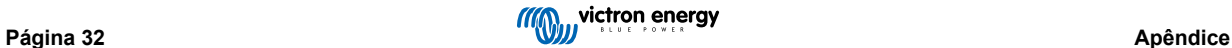

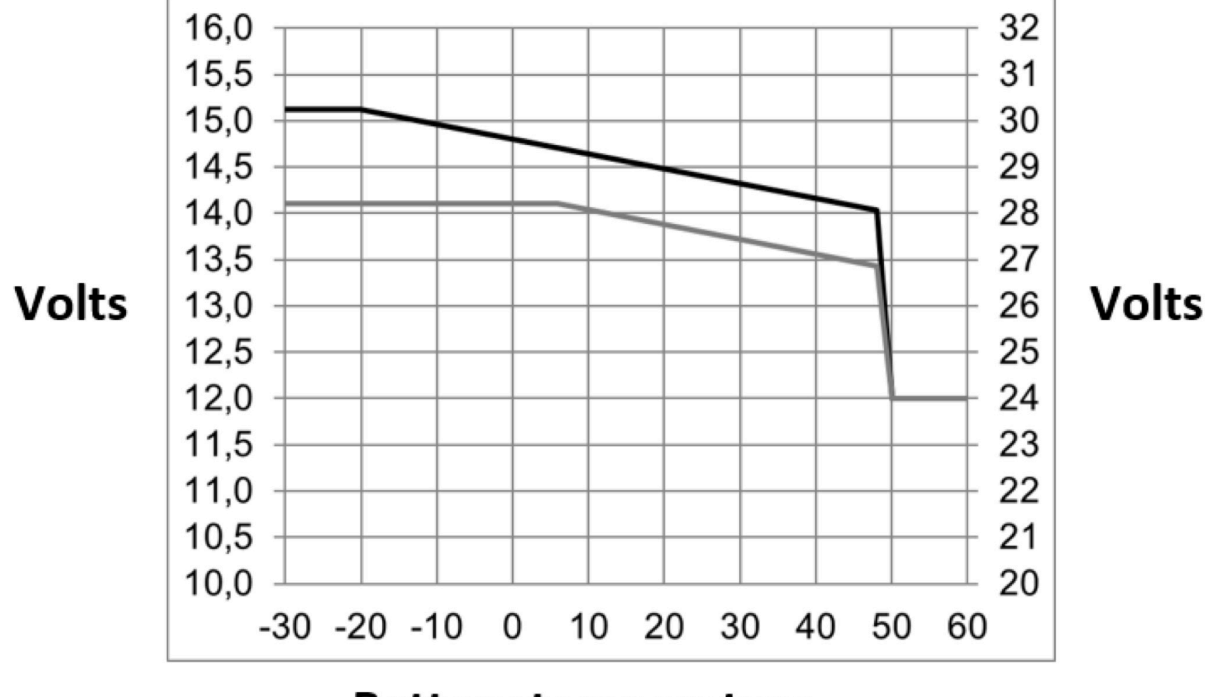

### <span id="page-35-0"></span>**14.5. Apêndice F: Compensação da temperatura**

# **Battery temperature**

As tensões de saída predefinidas para a Carga Lenta e a Absorção são 25 ºC. A tensão de Carga Lenta Reduzida sucede à tensão de Carga Lenta e a tensão de Absorção sucede à tensão de Absorção Aumentada. A compensação de temperatura não se aplica no modo de regulação.

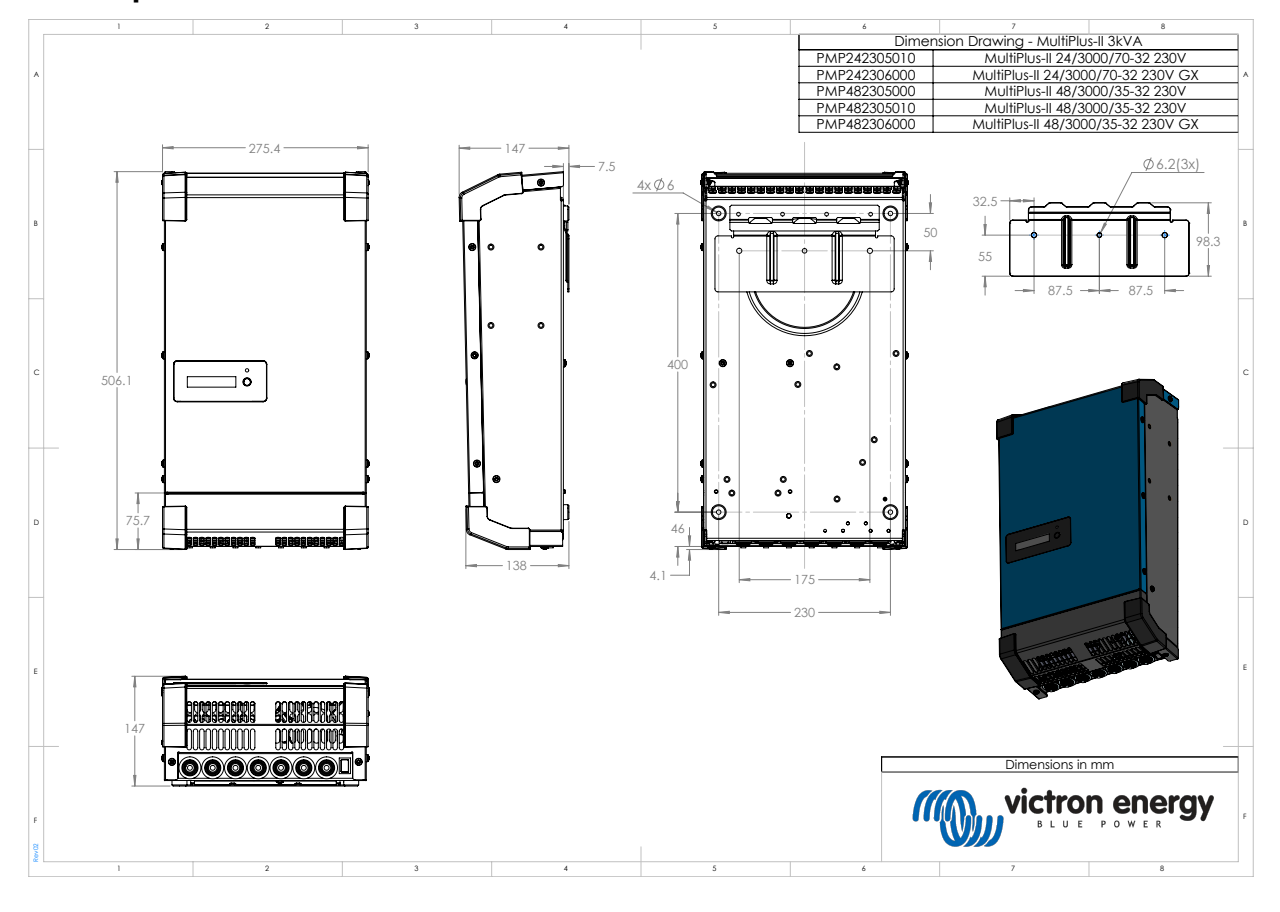

### **14.6. Apêndice G: Dimensões**

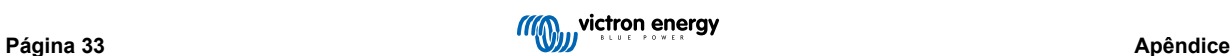

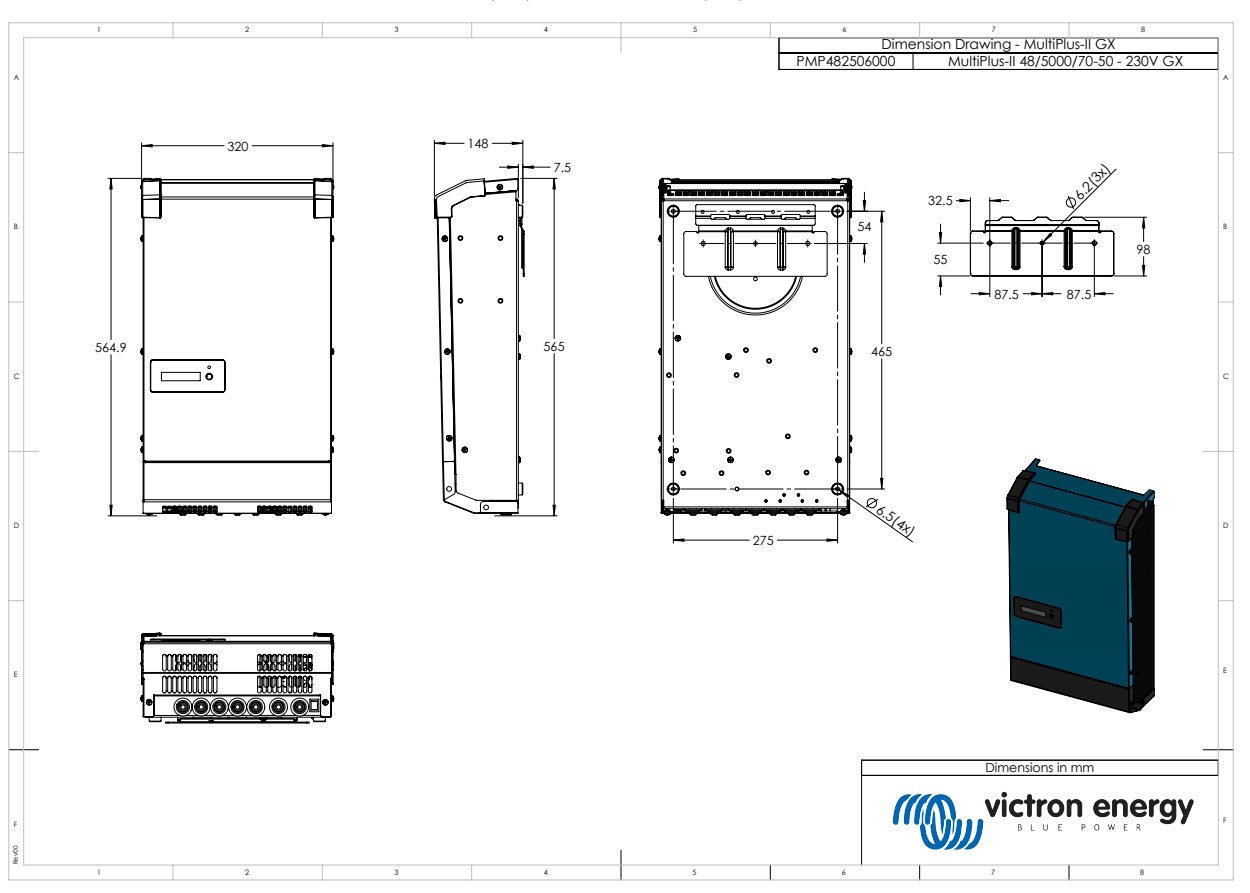

### Desenho dimensional - MultiPlus-II 24/3000/70-32 (GX) e 48/3000/35-32 (GX)

Desenho dimensional - MultiPlus-II 48/5000/70-50 GX

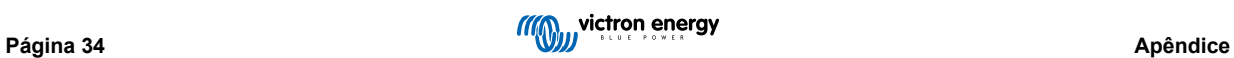